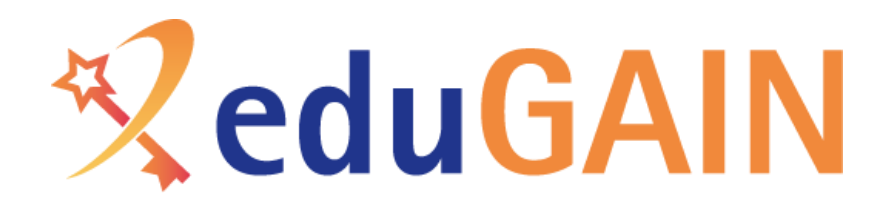

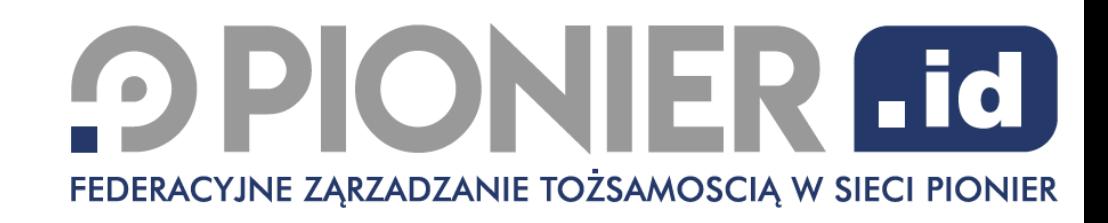

# Co to jest, jakie korzyści ma dostawca tożsamości podłączony do eduGAIN i jak się dołączyć

*Tomasz Wolniewicz, Maja Górecka-Wolniewicz Uniwersytet Mikołaja Kopernika w Toruniu Polska Federacja Zarządzania Tożsamością PIONIER.Id*

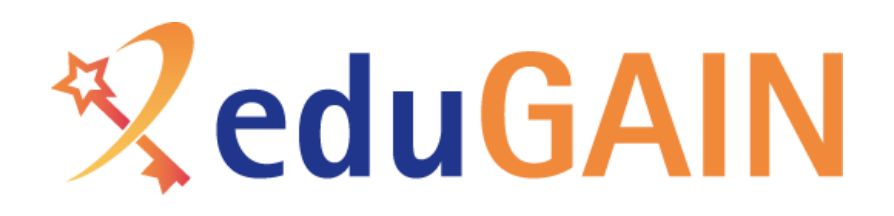

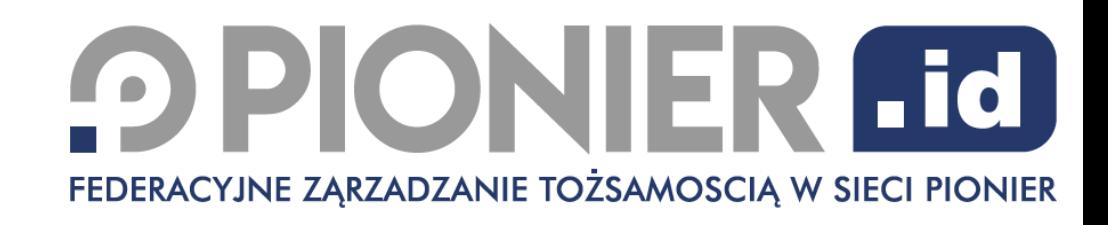

## Dostawca tożsamości

- Dwa znaczenia
	- Instytucja zapewniająca swoim użytkownikom korzystanie z mechanizmów logowania federacyjnego
	- Oprogramowanie obsługujące logowanie federacyjne zgodne z protokołem SAML
- Cel logowania federacyjnego
	- Dostęp do usług za pomocą kont i haseł instytucji macierzystej użytkownika
	- Zapewnienie użytkownikom maksymalnej ochrony prywatności przez redukcję zakresu przekazywanych danych osobowych
	- Zapewnienie usługodawcom wiarygodności danych na temat użytkowników

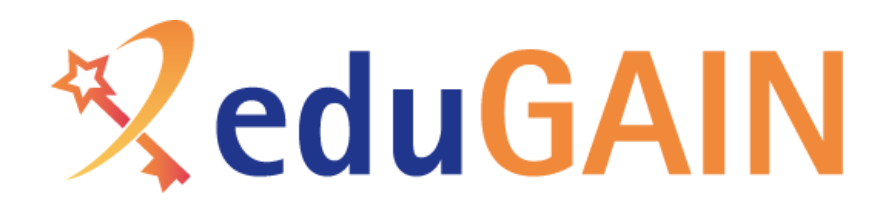

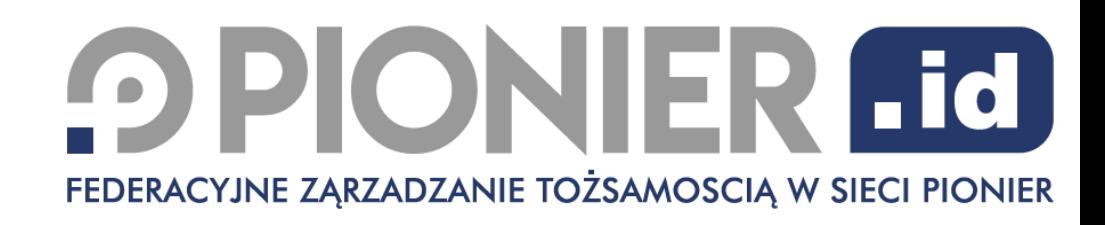

# PIONIER.Id

- https://aai.pionier.net.pl
- Polska federacja zarządzania tożsamością stworzona przez Konsorcjum PIONIER i działająca w standardach wspólnych dla praktycznie całego świata nauki
- Zapewnia swoim członkom możliwość współpracy w realizacji logowania federacyjnego do usług

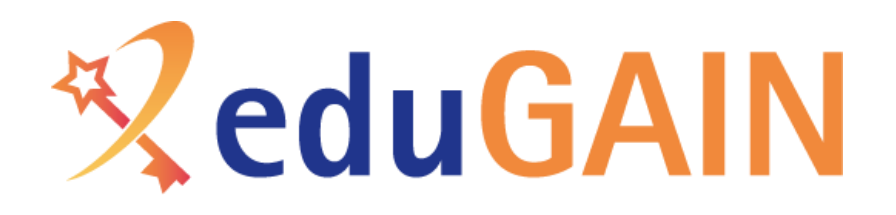

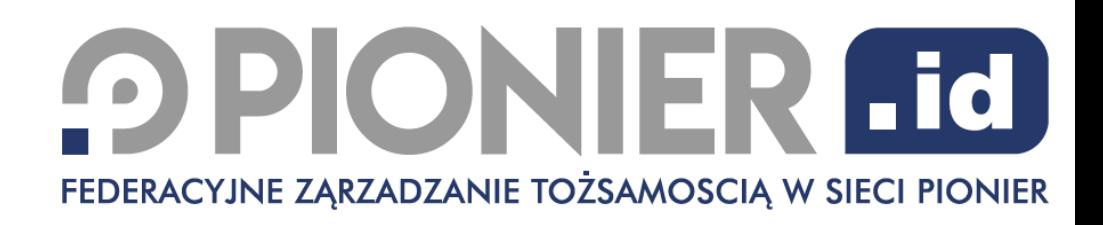

## Przykładowe usługi dostępne dla członków PIONIER.Id

- ERASMUS+ OLA oraz Erasmus+ App
- ORCID
- Ebsco
- Web of Science
- RepOD (ICM) w przygotowaniu
- [https://cloud.pionier.net.pl](https://cloud.pionier.net.pl/)
- [https://box.pionier.net.pl](http://box.pionier.net.pl/)
- Atlasy medyczne [https://atlases.muni.cz/](https://atlases.muni.cz/m)
- [https://app.sketchengine.eu](https://app.sketchengine.eu/)
- Usługi projektu CLARIN
- Łącznie ponad 3500 usług (często adresowanych do wąskiego kręgu odbiorców)

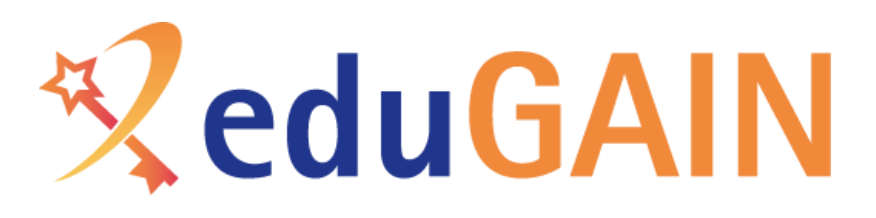

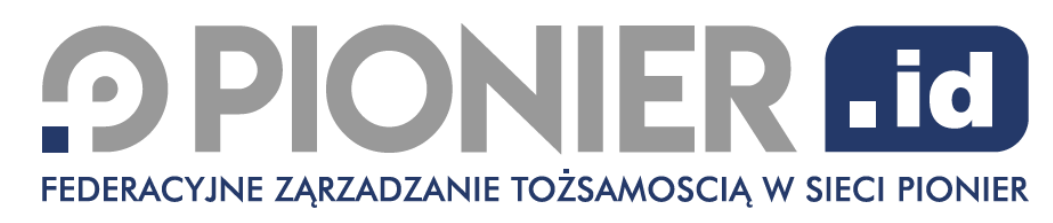

## Korzyści logowania federacyjnego

- Nie ma wielu usług "uniwersalnych", tzn. interesujących dla wszystkich, ale:
	- Logowanie federacyjne tworzy podstawę do tworzenia uniwersalnego mechanizmu
	- Usługi nie muszą utrzymywać bezpośredniego kontaktu z użytkownikami, a jednocześnie zapewnione jest wszystko co wynika z posiadania indywidualnego konta
	- Opłaca się tworzyć usługę adresowaną do wąskiego grona odbiorców, jeżeli pochodzą oni z wielu instytucji
	- Erasmus+ OLA też jest adresowany do części środowiska, tylko tych zainteresowanych programem mobilności
	- Usługi dla "naukowców" ORCID, dostęp do czasopism elektronicznych i baz danych, dostęp do środowiska maszyn wirtualnych PIONIER
	- Usługi dedykowane dla nauk ścisłych np. CERN, systemy laboratoriów wirtualnych w wielu instytucjach
	- Usługi dla językoznawców
	- Usługi dla lekarzy np. atlasy medyczne
- Na UMK od prawie 20 lat funkcjonuje centralny punkt logowania, obecnie obsługuje kilkadziesiąt usług, niekiedy adresowanych do wąskiego grona odbiorców, ale dla wszystkich naszych użytkowników oczywiste jest, że każda nowa usługa powinna działać w tym modelu (o ile nie ma ewidentnych przeciwskazań)

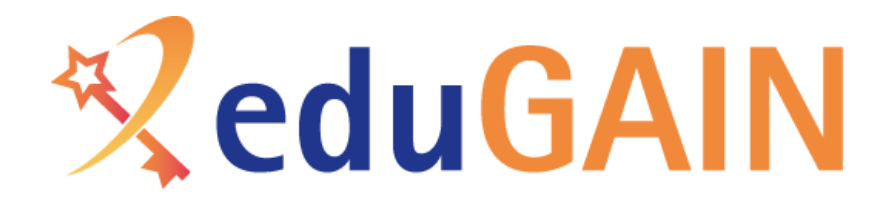

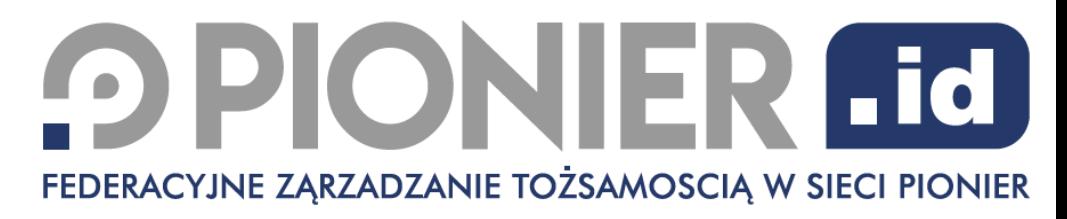

*(na przykładzie logowania z UMK do ORCID)*

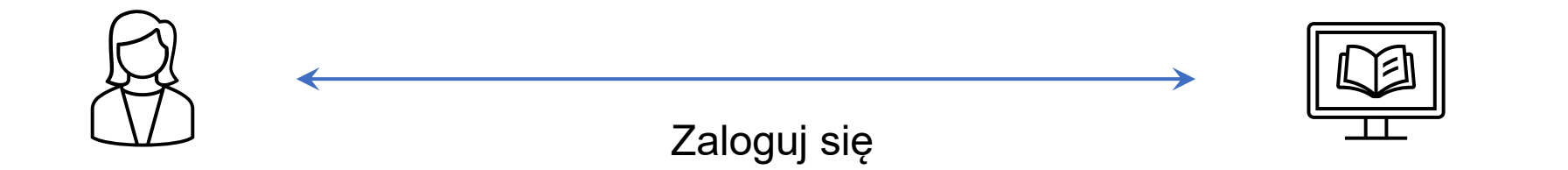

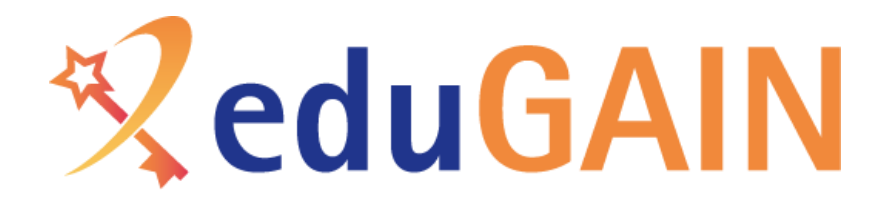

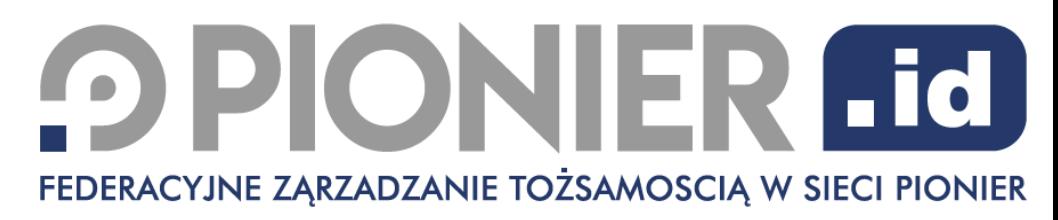

*(na przykładzie logowania z UMK do ORCID)*

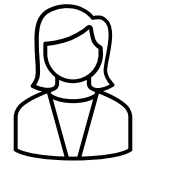

Wskaż skąd jesteś?

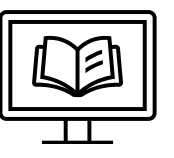

You may sign into the ORCID Registry using institutional accounts you already have, like one from your university. If you don't already have an ORCID iD, you will be prompted to create one. Learn more about different ways to sign in to ORCID.

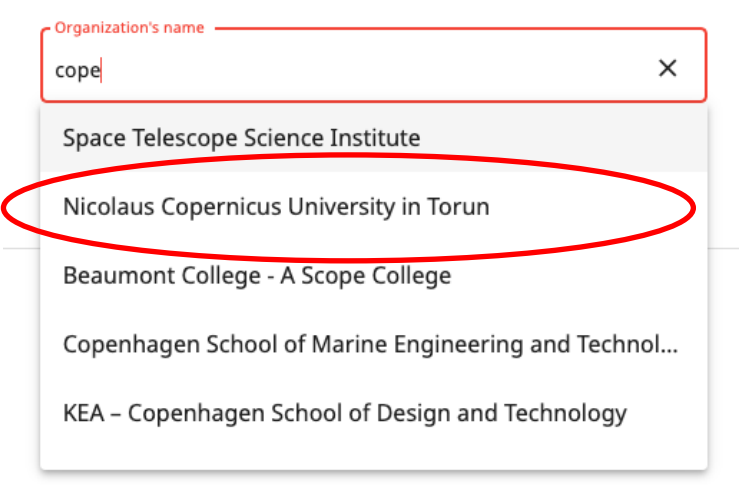

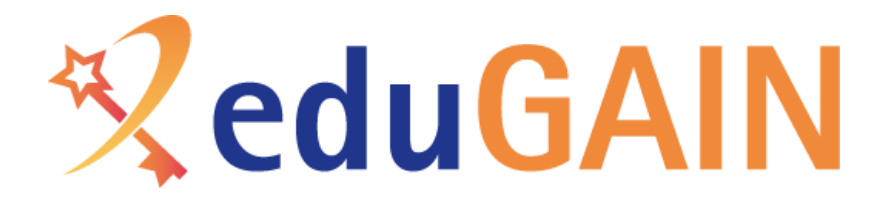

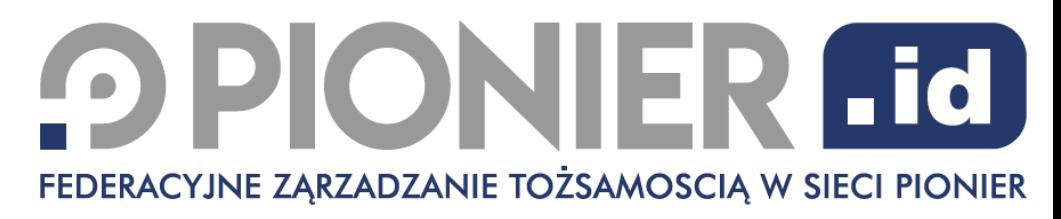

*(na przykładzie logowania z UMK do ORCID)*

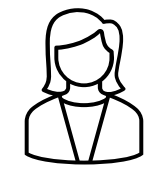

Wybieram Nicolaus Copernicus University

You may sign into the ORCID Registry using institutional accounts you already have, like one from your university. If you don't already have an ORCID iD, you will be prompted to create one. Learn more about different ways to sign in to ORCID.

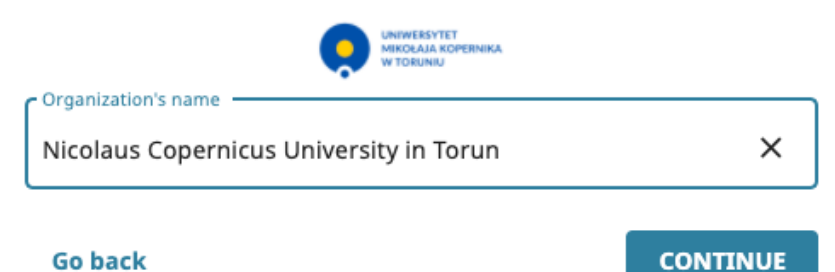

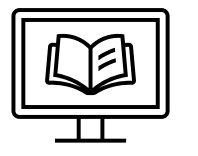

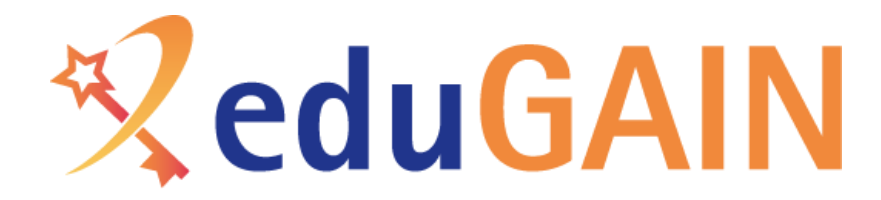

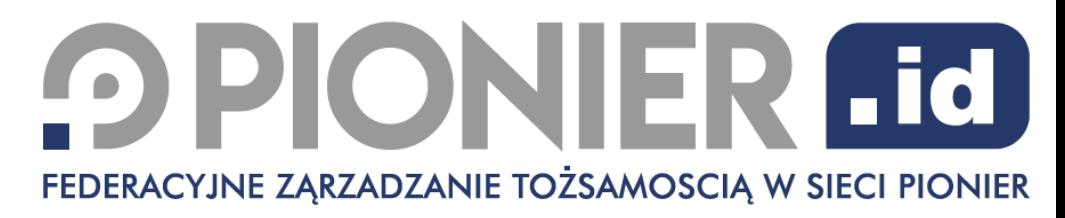

*(na przykładzie logowania z UMK do ORCID)*

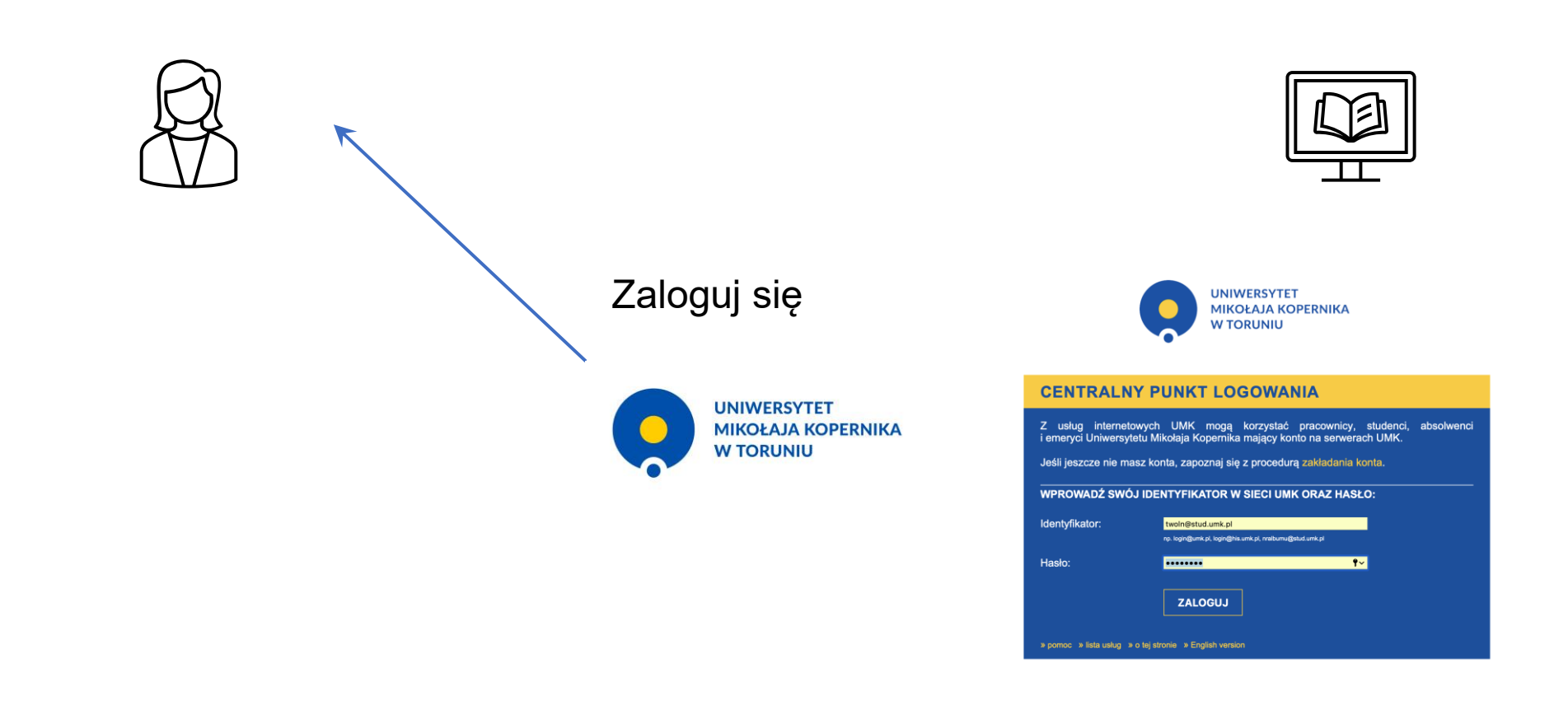

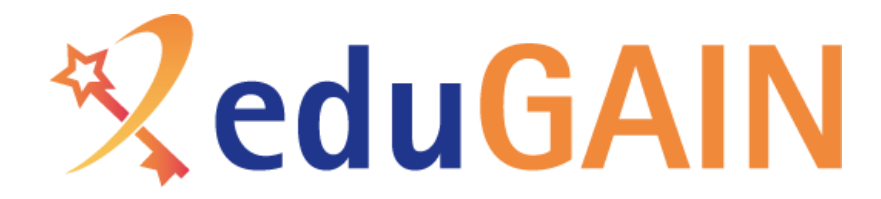

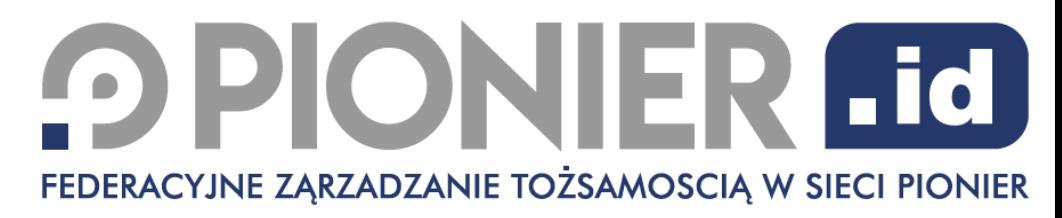

*(na przykładzie logowania z UMK do ORCID)*

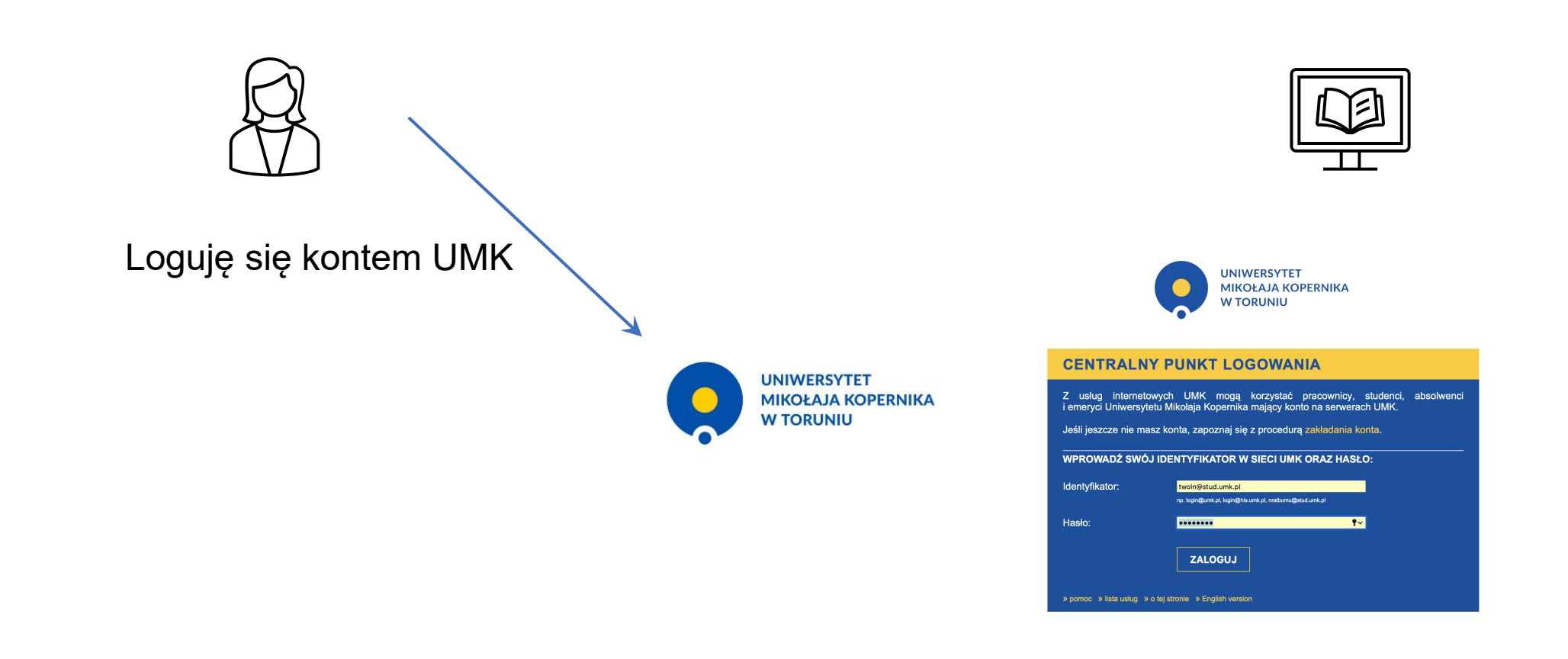

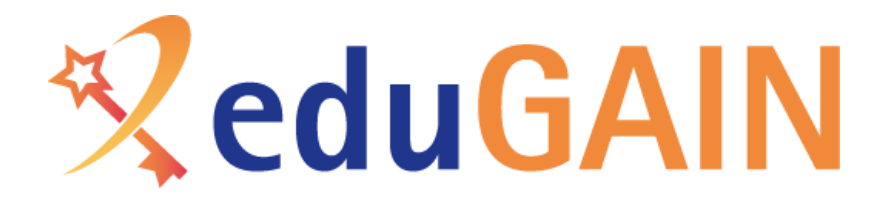

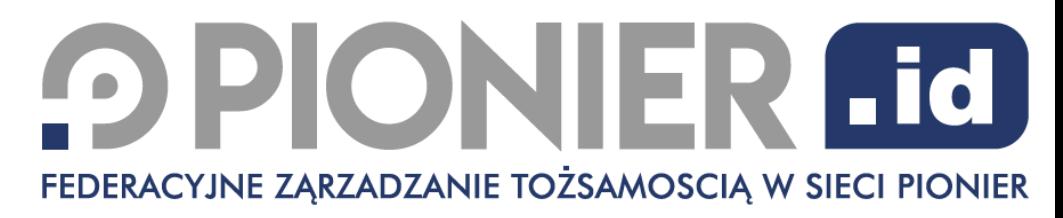

*(na przykładzie logowania z UMK do ORCID)*

Logujesz się do Orcid przekażemy tam Twoje dane:

- Imię Nazwisko
- **Email**
- …

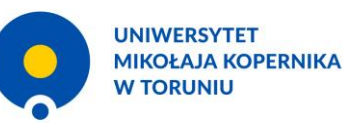

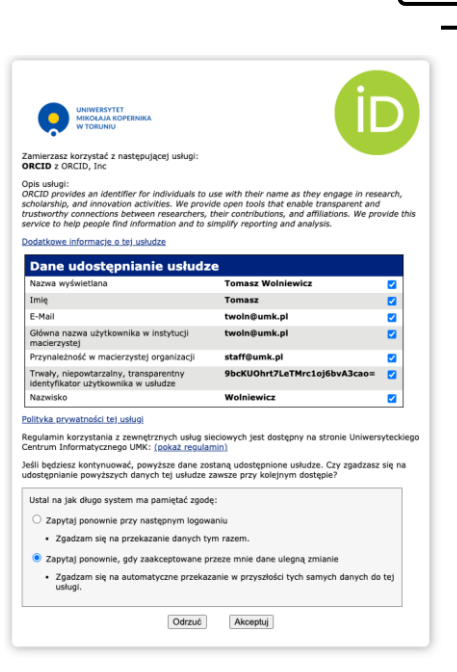

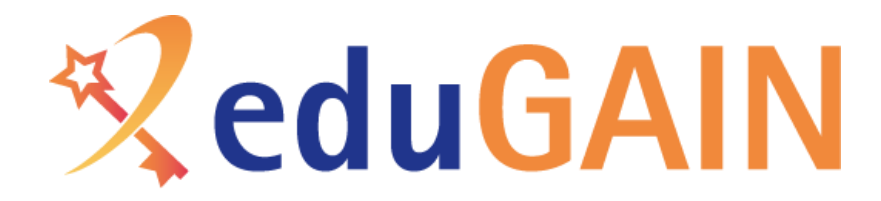

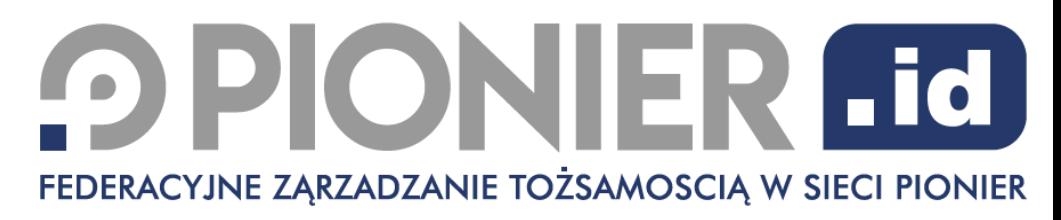

*(na przykładzie logowania z UMK do ORCID)*

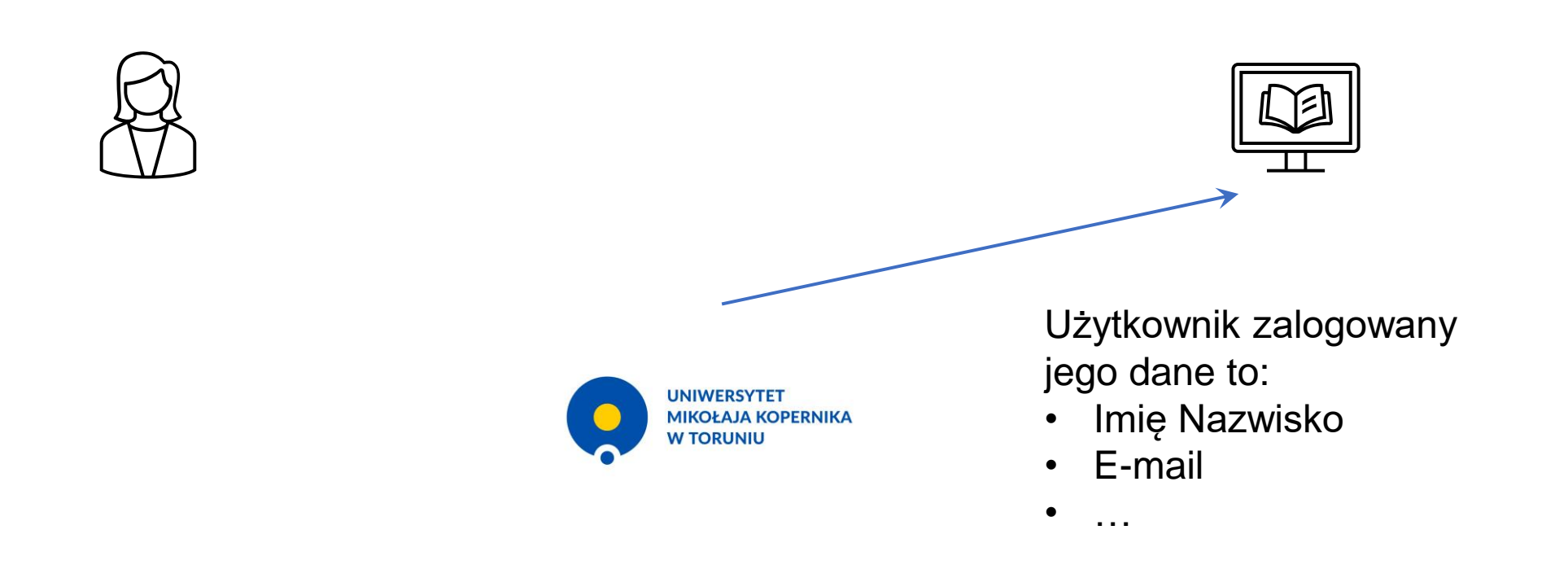

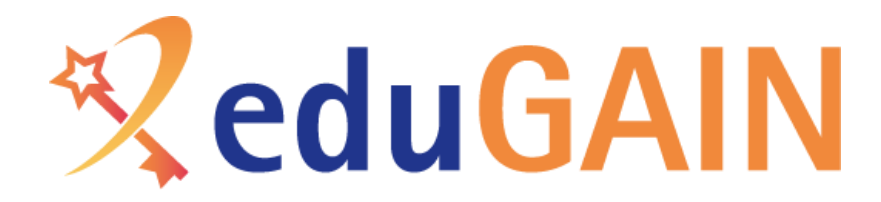

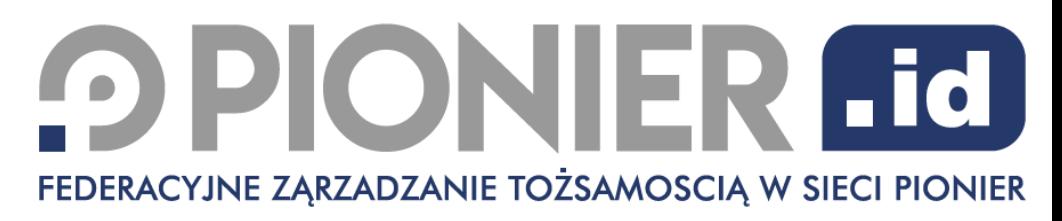

*(na przykładzie logowania z UMK do ORCID)*

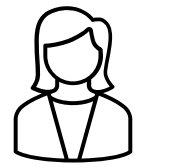

Jesteś zalogowany, możesz korzystać z usługi

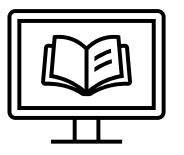

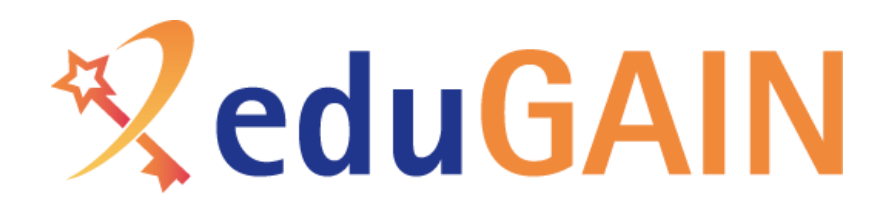

Jak to działa

- Usługa musi znać listę możliwych dostawców tożsamości oraz dane kontaktowe
- Usługa i dostawca tożsamości muszą mieć pewność, że komunikują się z właściwym partnerem
- Komunikacja musi być bezpieczna

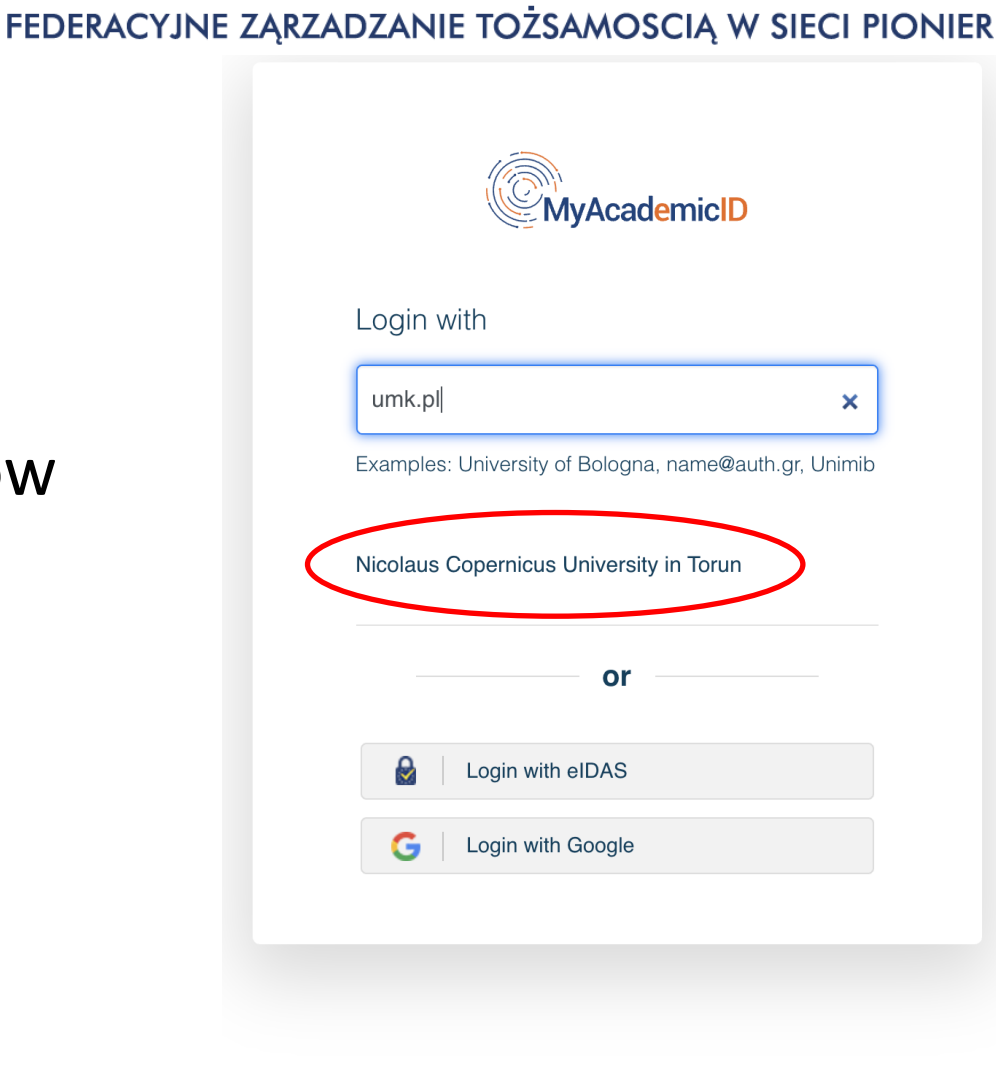

**OPIONIER Fd** 

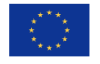

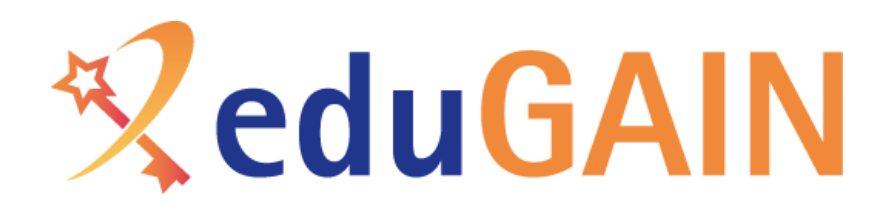

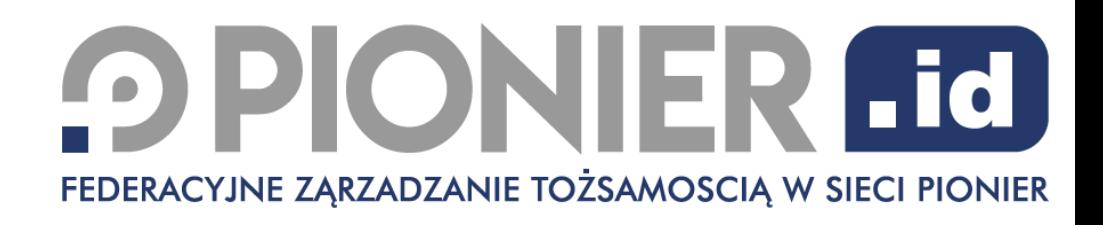

## Federacja jako gwarant bezpieczeństwa

- Rejestracja i udostępnianie metadanych (danych kontaktowych partnerów) – każda usługa i każdy dostawca tożsamości
- Wspólne standardy
- Wsparcie techniczne
- Weryfikacja procedur
- PIONIER.Id [https://aai.pionier.net.pl](https://aai.pionier.net.pl/)

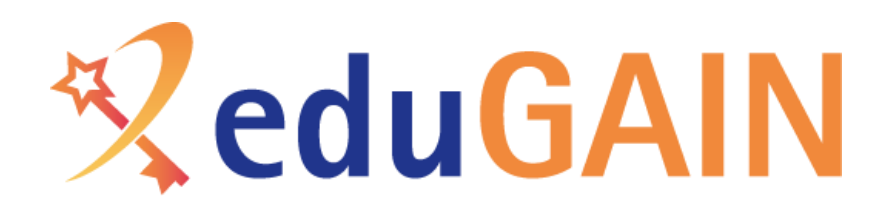

**O PIONIER Lid** FEDERACYJNE ZARZADZANIE TOŻSAMOSCIA W SIECI PIONIER

## Usługi globalne - problem skali

- Ponad 80 federacji krajowych
- Model tradycyjny
	- Wszystkie usługi i dostawcy tożsamości wymagają rejestracji w federacji problem dla usług międzynarodowych
- Rozwiązanie eduGAIN [https://edugain.org](https://edugain.org/)
	- Jeden podmiot rejestruje się tylko w jednej federacji
	- Federacje wymieniają się danymi za pomocą eduGAIN
	- **Nie ma możliwości bezpośredniej rejestracji w eduGAIN**

# **ZeduGAIN**

### **OPIONIER FIGI** FEDERACYJNE ZĄRZADZANIE TOŻSAMOSCIĄ W SIECI PIONIER

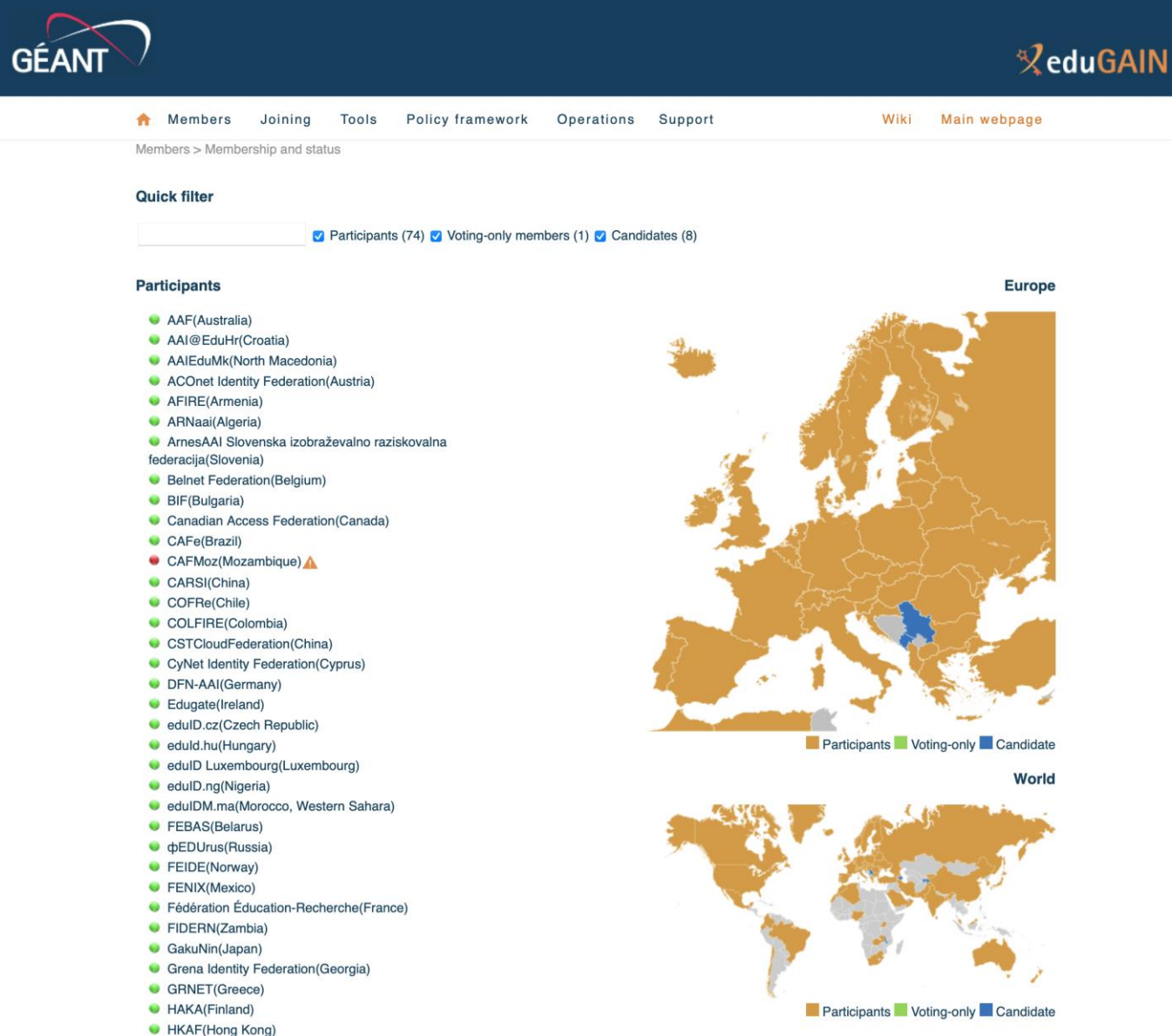

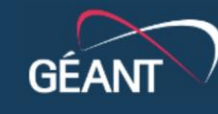

HKAF(Hong Kong)

### $\mathcal{R}$ eduGAIN

 $\vert x \vert$ 

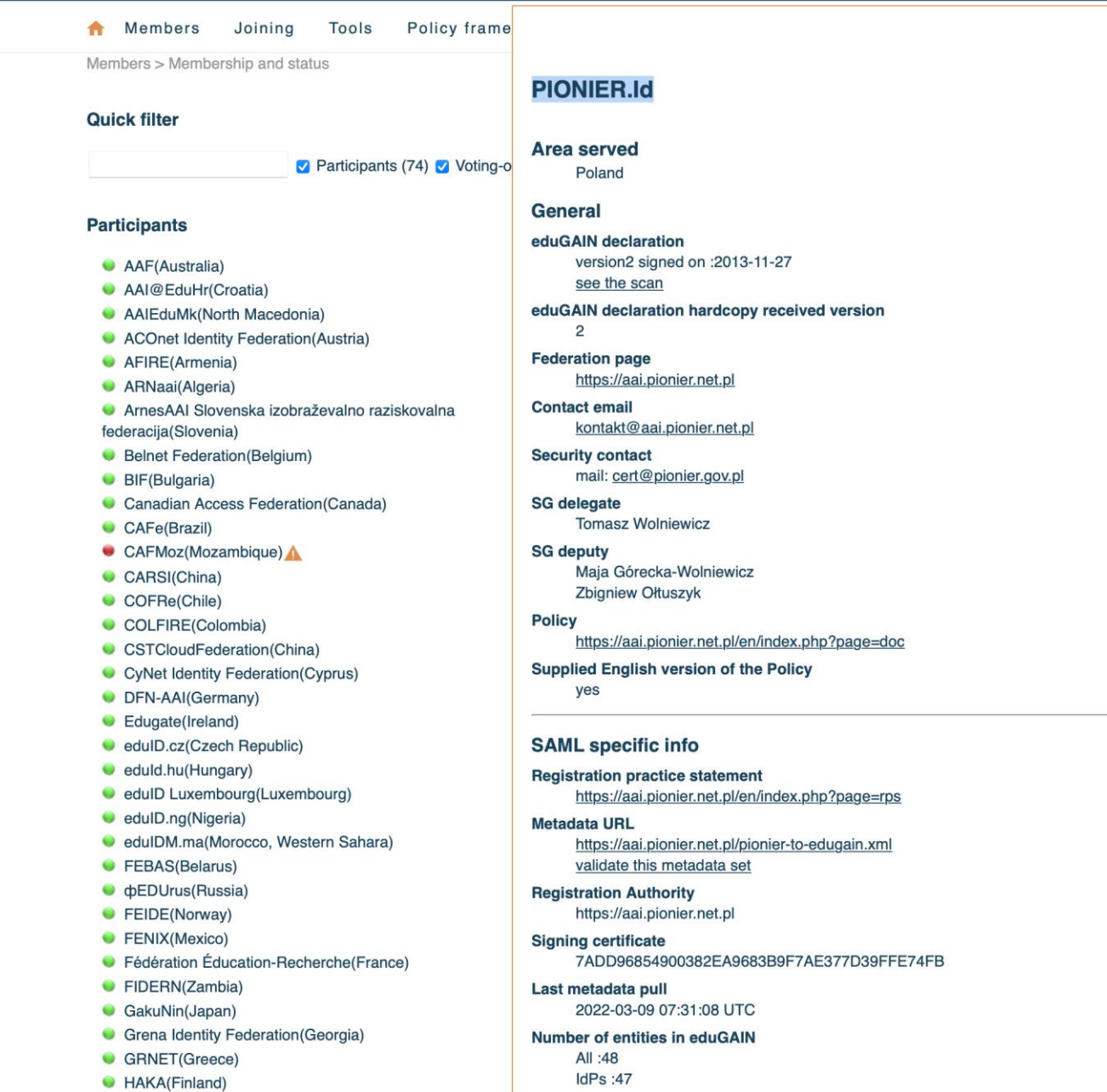

SPs:1

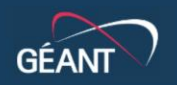

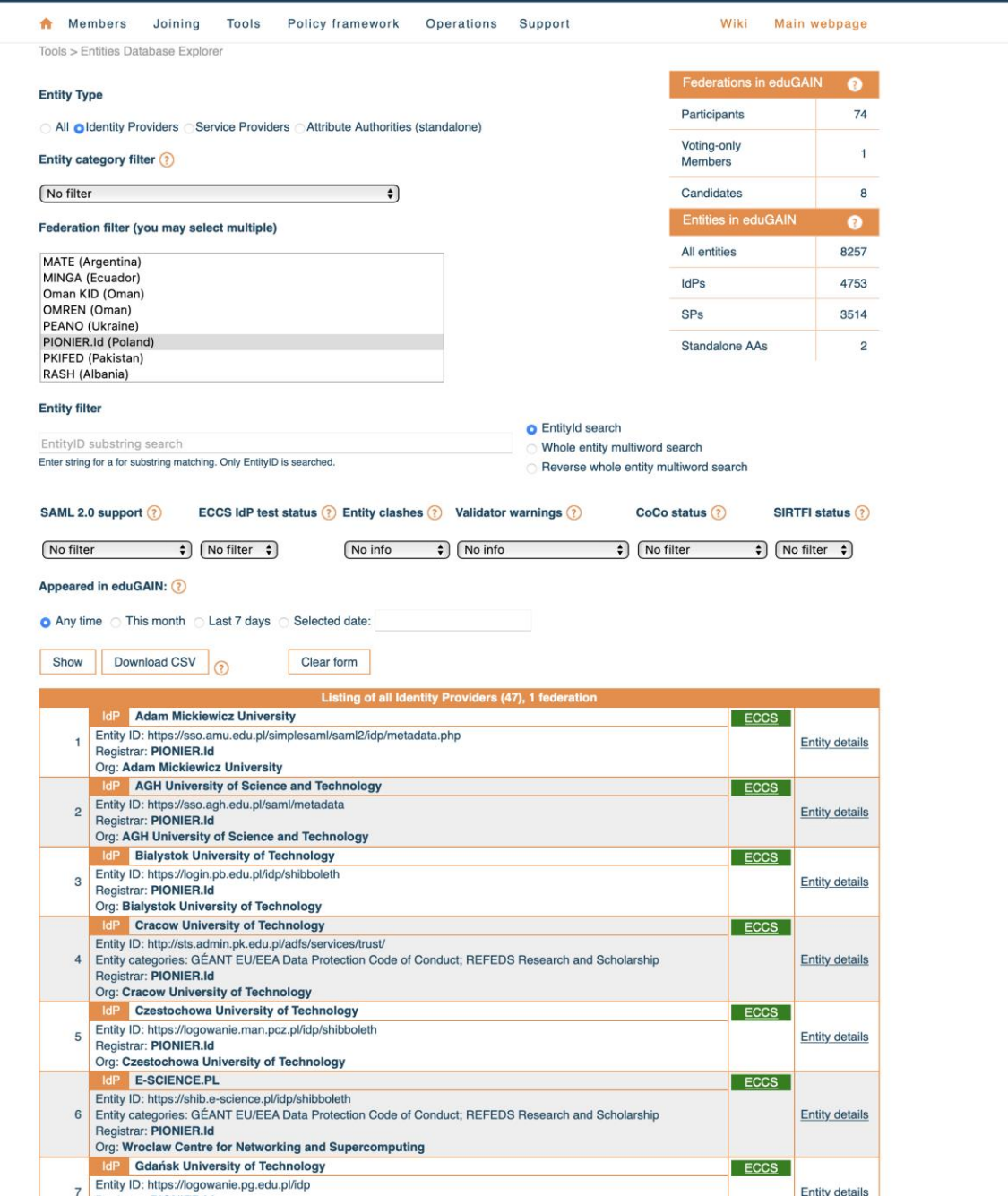

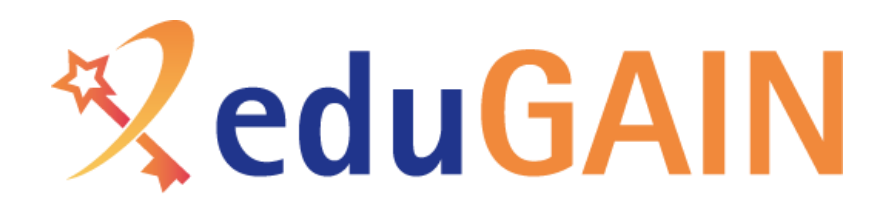

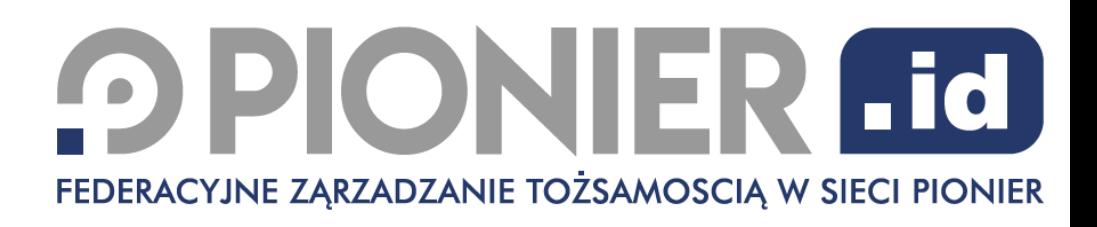

## Co chce osiągnąć Komisja Europejska w ramach Erasmus?

- Proste logowanie do Online Learning Agreement (OLA) i w przyszłości do innych usług związanych z mobilnością
- Wiarygodna rejestracja studentów
	- dane potwierdzane przez uczelnię macierzystą
	- przesyłanie ESI (European Student Identifier)
- Brak konieczności posiadania dedykowanego hasła do systemu

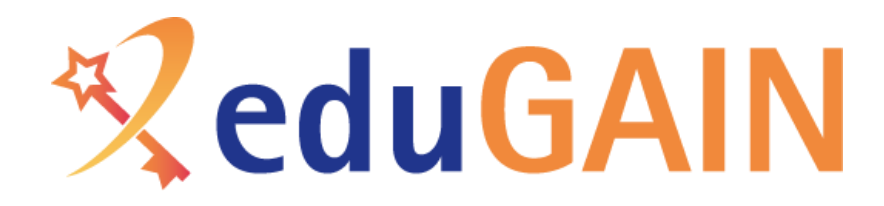

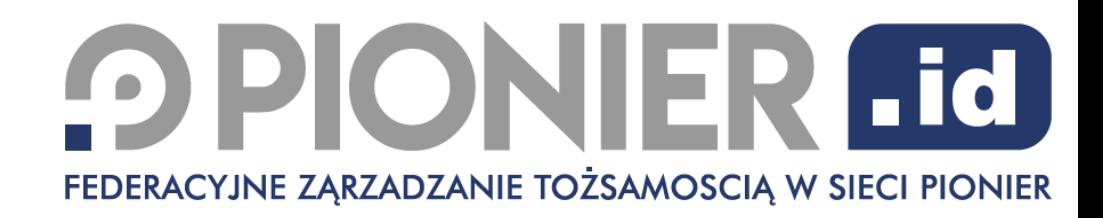

### Logowanie do OLA kontem uczelnianym w praktyce

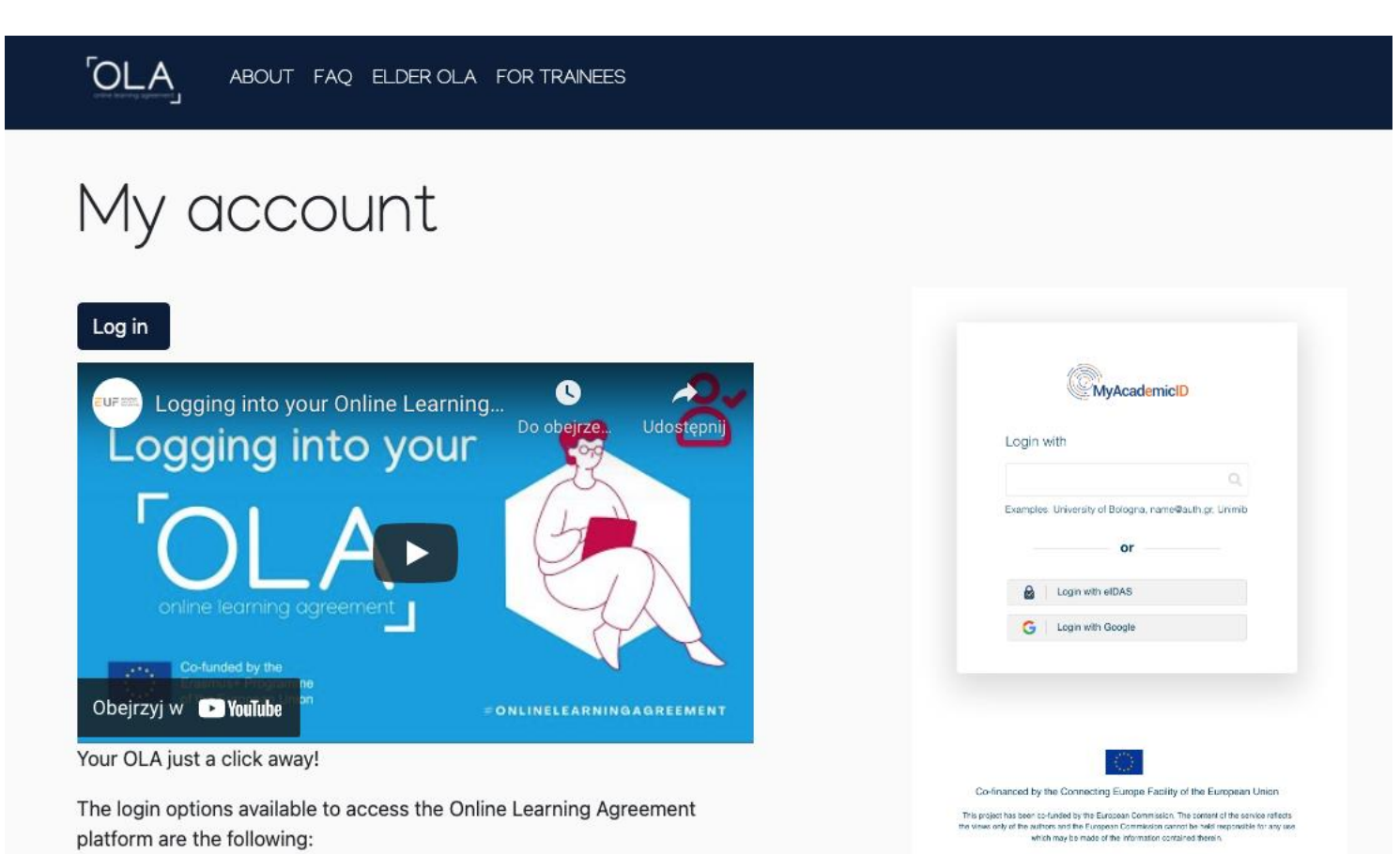

- · eduGAIN (your academic credentials)
- . AIDAS (national ID)

# **ZeduGAIN**

### **OPIONIER Fd** FEDERACYJNE ZĄRZADZANIE TOŻSAMOSCIĄ W SIECI PIONIER

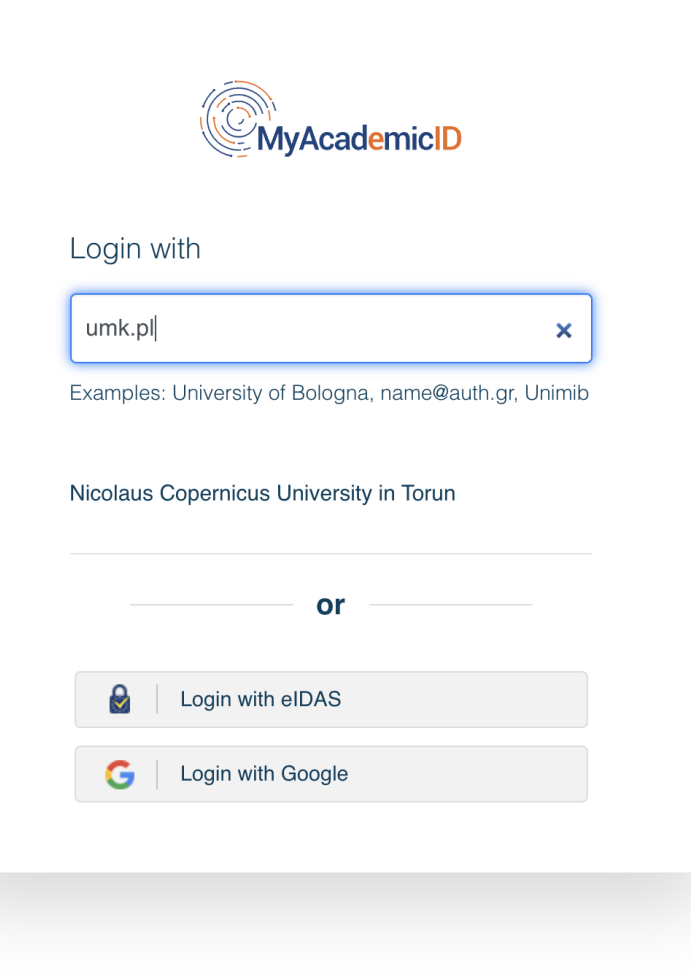

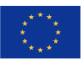

# <sup>2</sup> edu GAIN

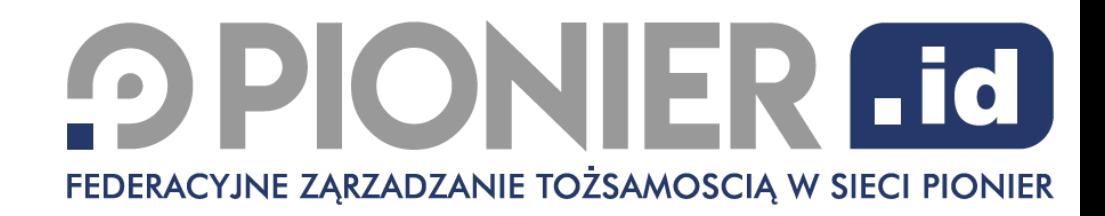

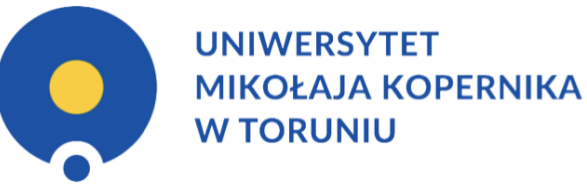

### **CENTRALNY PUNKT LOGOWANIA**

Z usług internetowych UMK mogą korzystać pracownicy, studenci, absolwenci i emeryci Uniwersytetu Mikołaja Kopernika mający konto na serwerach UMK.

Jeśli jeszcze nie masz konta, zapoznaj się z procedurą zakładania konta.

### WPROWADŹ SWÓJ IDENTYFIKATOR W SIECI UMK ORAZ HASŁO:

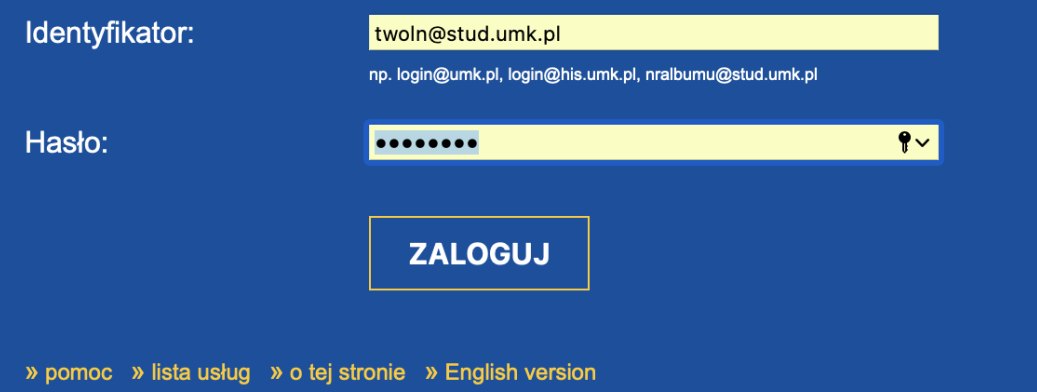

# **K**eduGAI

**UNIWERSYTET MIKOŁAJA KOPERNIKA W TORUNIU** 

Zamierzasz korzystać z następującej usługi: **MyAcademicID IAM Service z GEANT** 

Opis powiązany z tą usługą: The MyAcademicID IAM Service provides Identity and Federated access management for the services of the European Student Card Initiative and the services directly supporting the digitisation of Erasmus+. The MyAcademicID IAM Service is provided by GÉANT using the eduTEAMS service.

#### Dodatkowe informacie o tei usłudze

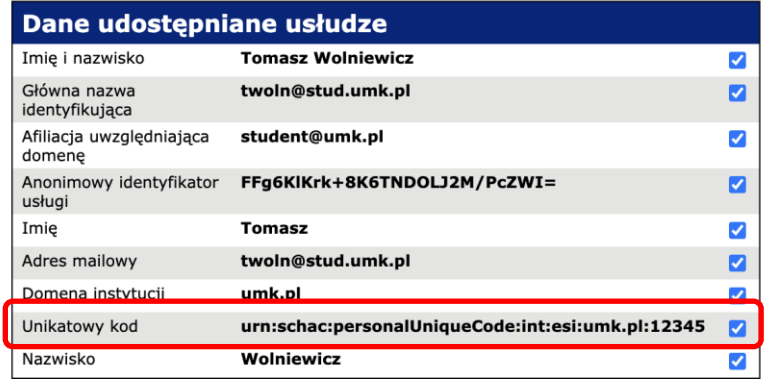

Na ogół usługi prosza o przekazanie im tylko tych danych, które sa niezbedne do działania. Jeśli nie wyrazisz zgody na przekazanie jakiegoś atrybutu, kasując zaznaczenie na powyższej liście, korzystanie z usługi może okazać się niemożliwe.

Na stronie Lista wydanych zgód na przekazywanie atrybutów można obejrzeć wykaz wydanych zgód i usunąć zgodę, jeśli będzie to w przyszłości potrzebne.

Polityka prywatności tej usługi

Jeśli będziesz kontynuować, powyższe dane zostaną udostępnione usłudze. Czy zgadzasz się, by dane były automatycznie udostepniane tej usłudze, gdy bedziesz kolejny raz z niej korzystał?

Ustal na jak długo system ma pamiętać zgodę:

- $\bigcirc$  Zapytaj ponownie przy następnym logowaniu
- · Zgadzam się na przekazanie danych jednorazowo.
- Lapytaj ponownie, gdy zaakceptowane przeze mnie dane ulegną zmianie
- · Zgadzam się na automatyczne przekazanie w przyszłości tych samych danych do tej usługi.

Zgodę można odwołać w dowolnej chwili na stronie Lista wydanych zgód.

Odrzuć Akceptuj

### PIONIER Fd ACYJNE ZĄRZADZANIE TOŻSAMOSCIĄ W SIECI PIONIER

# **ESI**

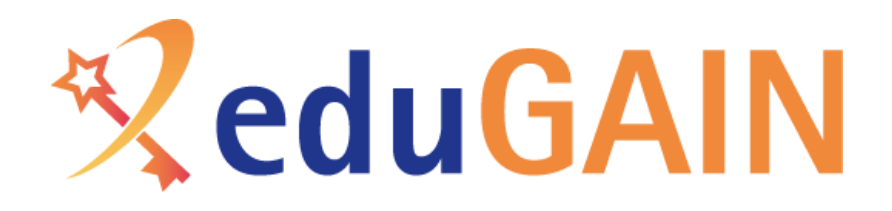

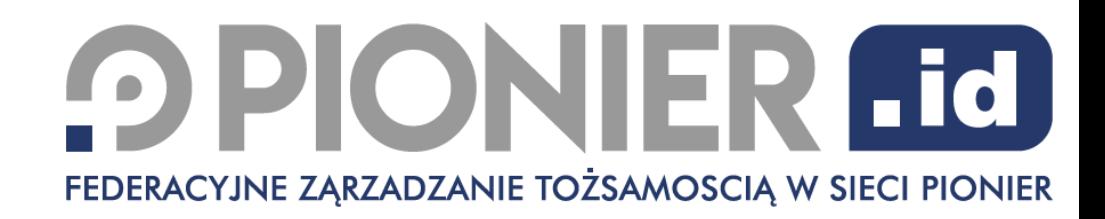

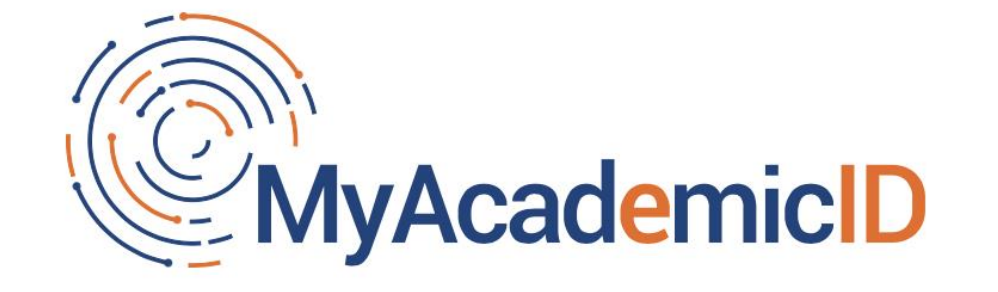

You tried to access (a service via) MyAcademicID IAM Service, but we couldn't find a registration. Let's fix that!

Proceed to register on the MyAcademicID IAM Service service

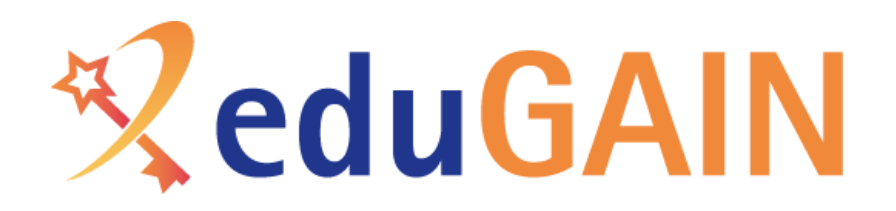

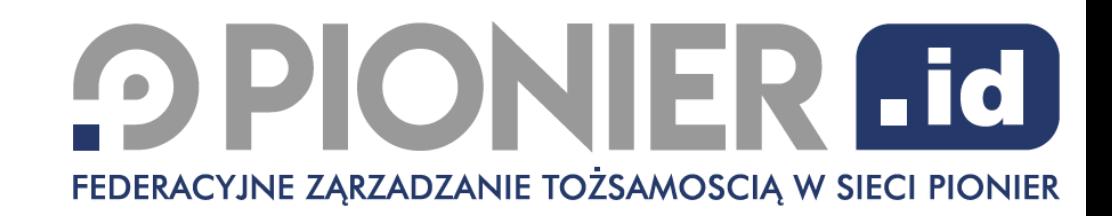

**ProduTEAMS** Registrar

### **MyAcademicID Registration**

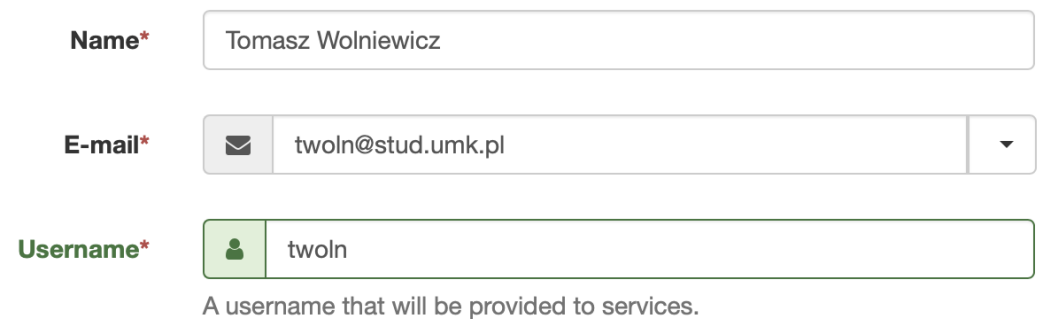

### **MyAcademicID Acceptable Use Policy**

I have read and agreed **V** Confirm with the MyAcademicID **Acceptable Use Policy\*** 

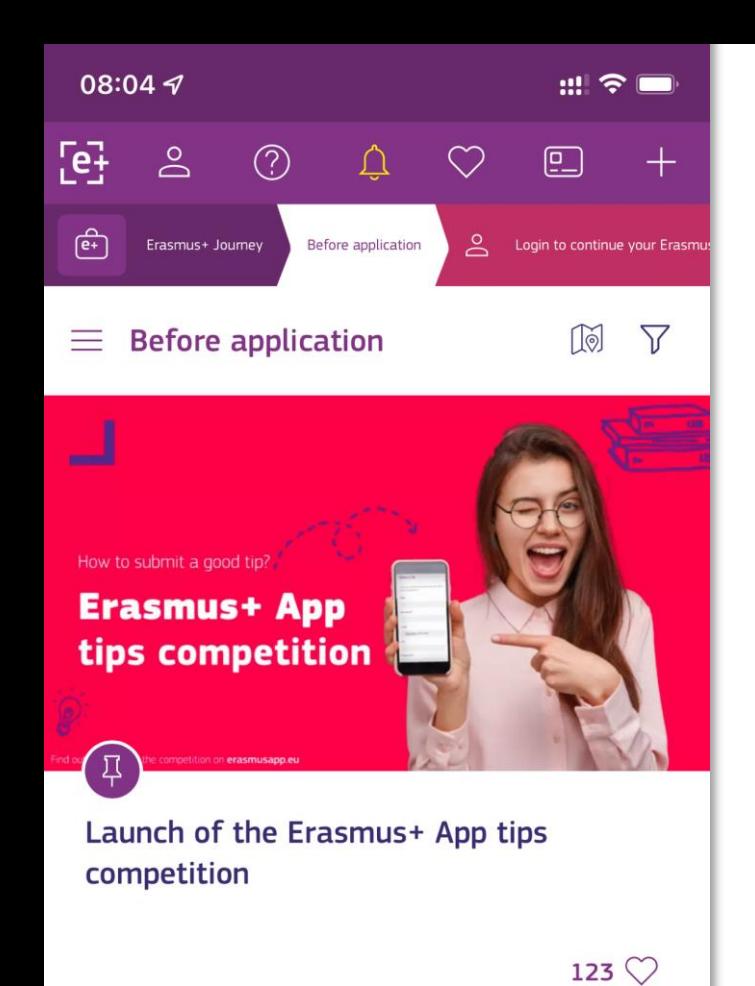

## Logowanie federacyjne do Erasmus+ App

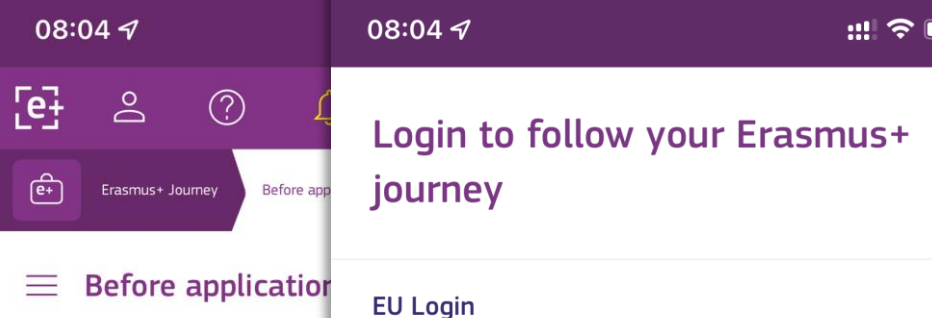

For participants in Erasmus Mundus, Vocational Education and Training and Youth Exchanges. Follow the instructions to set up an account and access your Erasmus+ Journey.

#### tips competition eduGAIN

**Erasmus+ App** 

How to submit a good tip?

**Launch of the Erasm** competition

Traineeship Mobility.

 $\left\langle \right\rangle$ 

 $\sum$ 

For participants in Higher Education Study and

You can access the Erasmus+ App with your existing academic credentials, provided by your University. If you do not have the eduGAIN account, ask your coordinator if your University is already part of the eduGAIN community and how you can get your credentials.

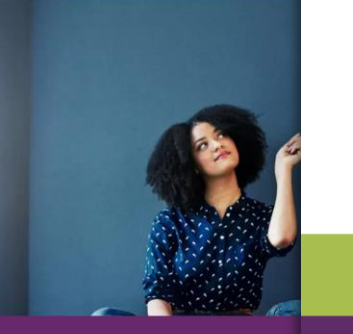

 $\times$  Close

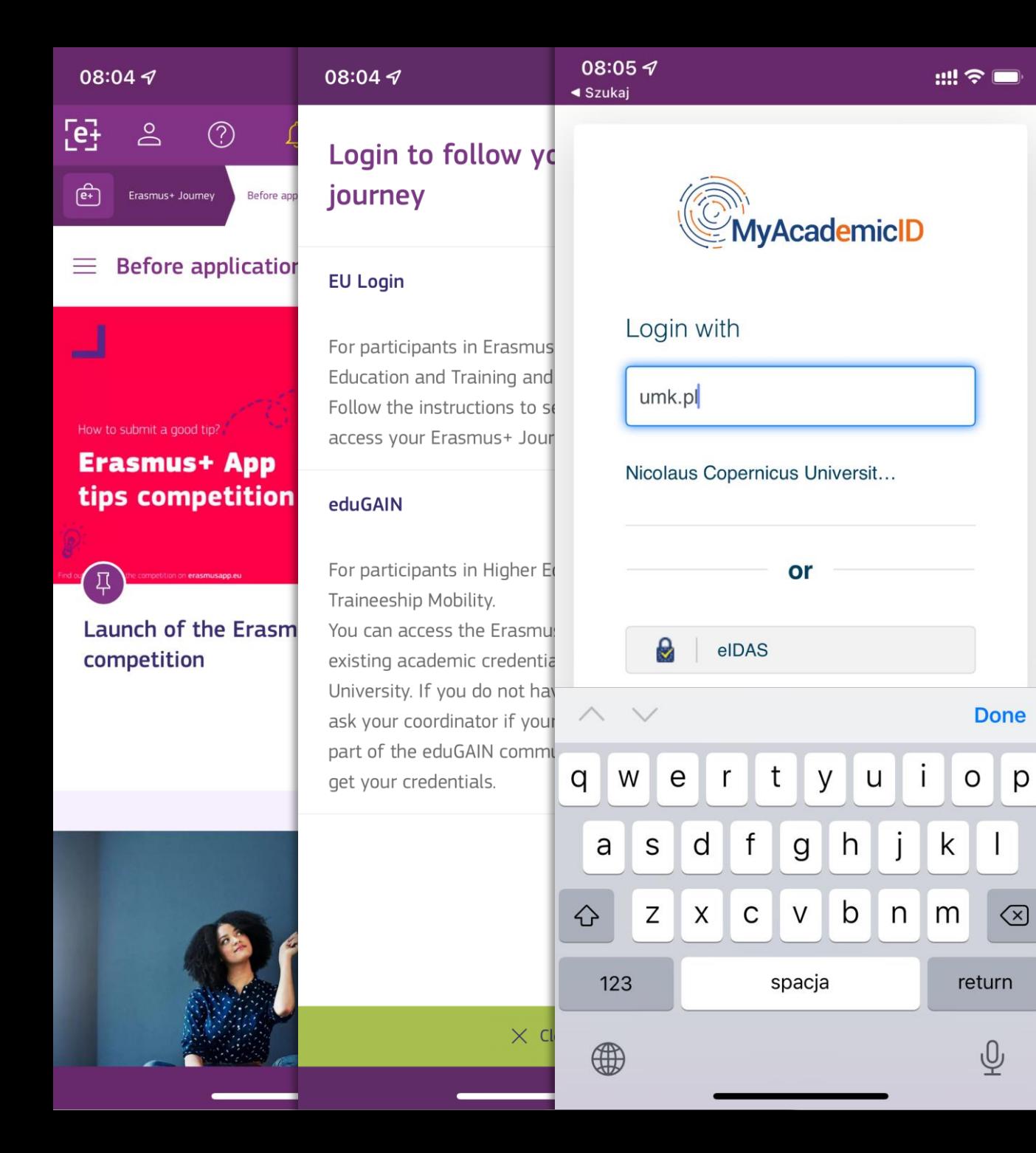

 $\bigotimes$ 

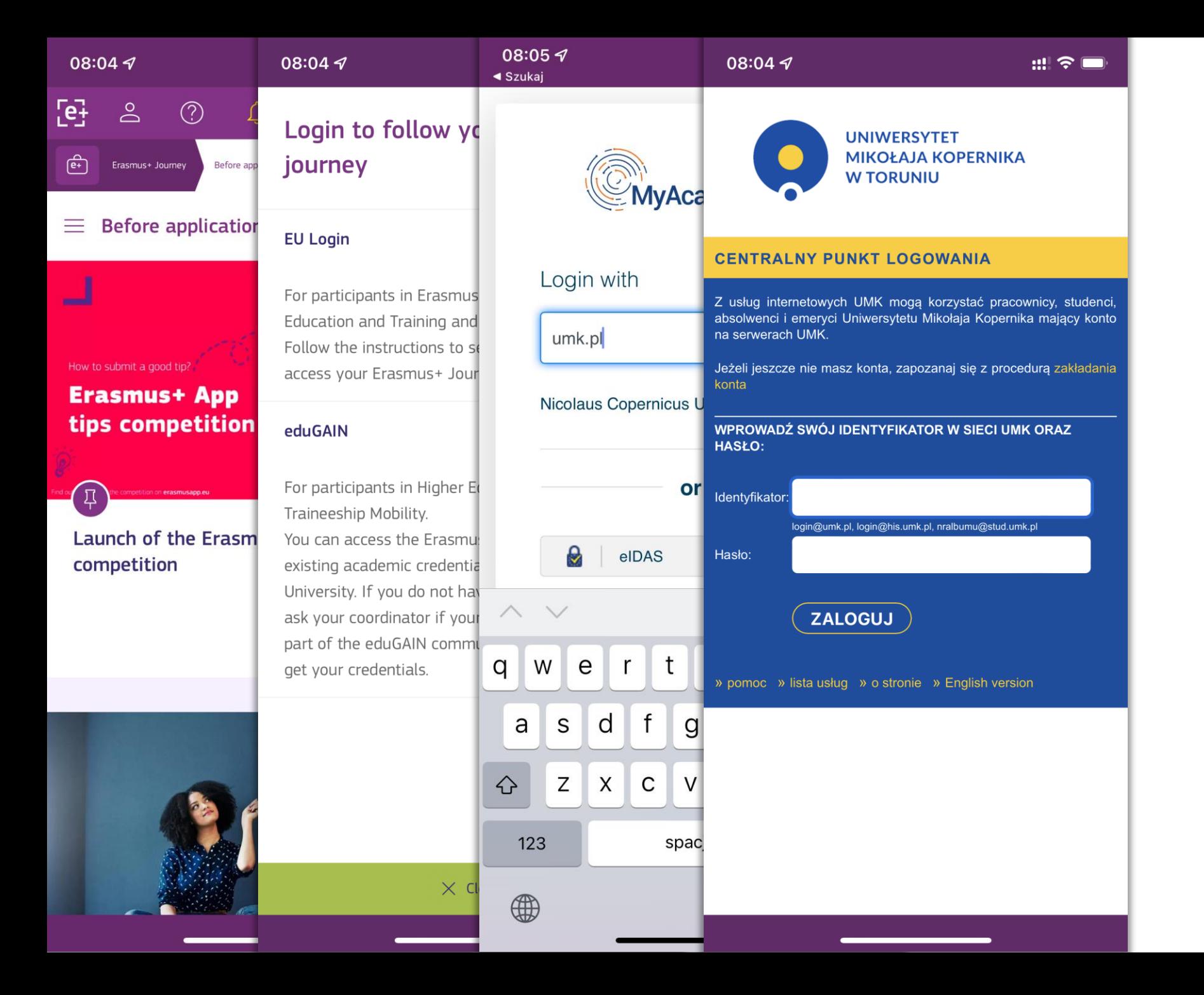

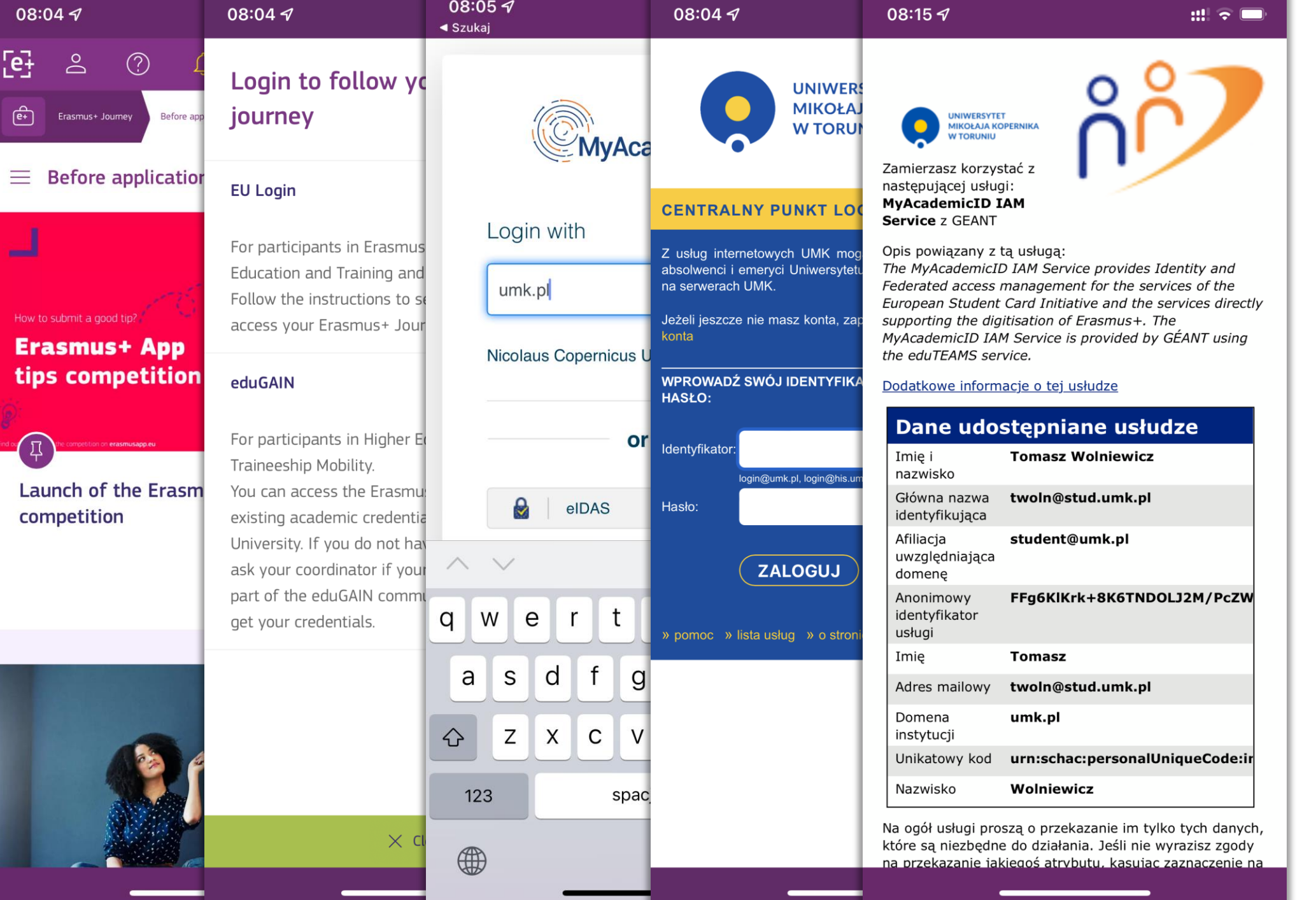

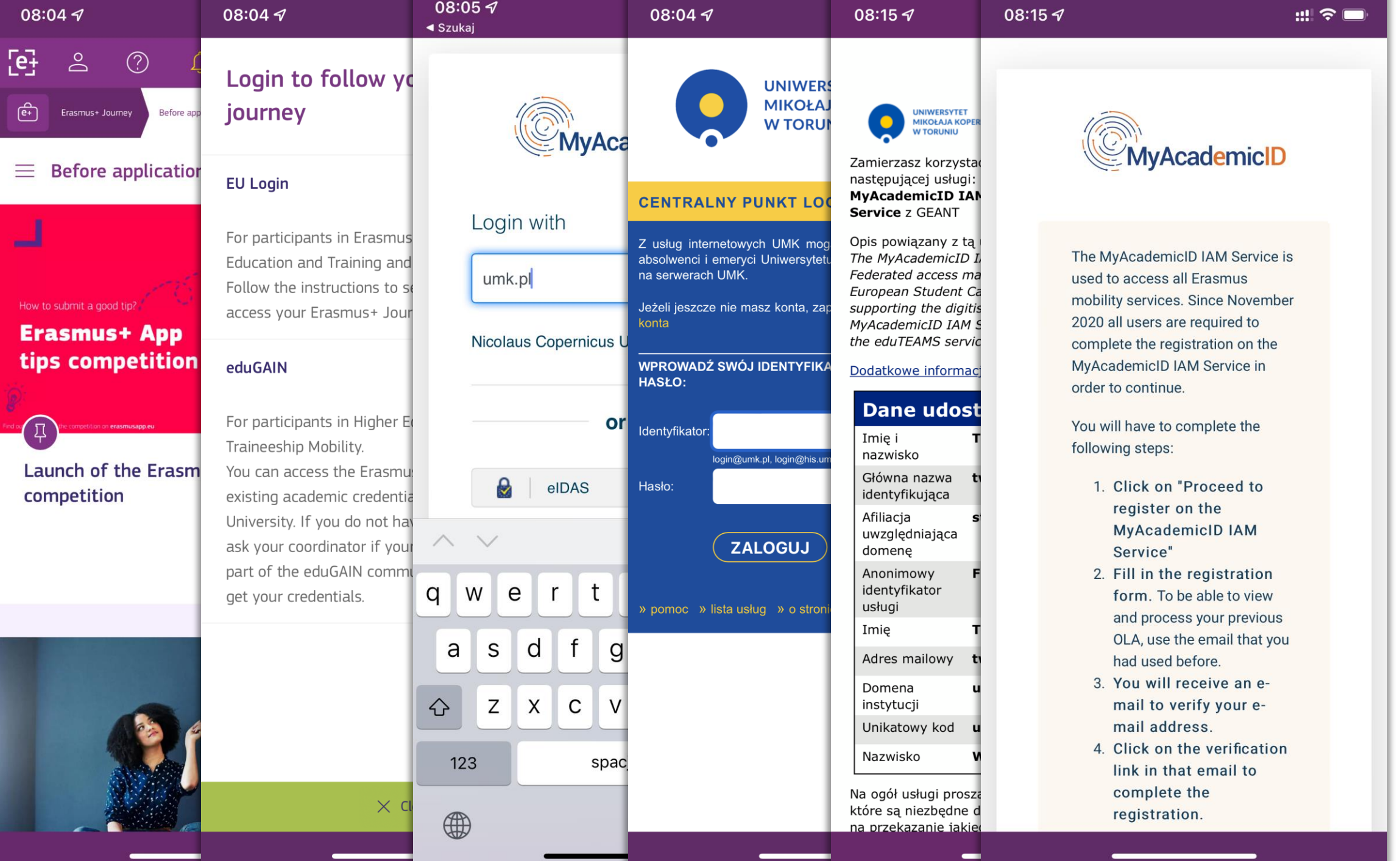

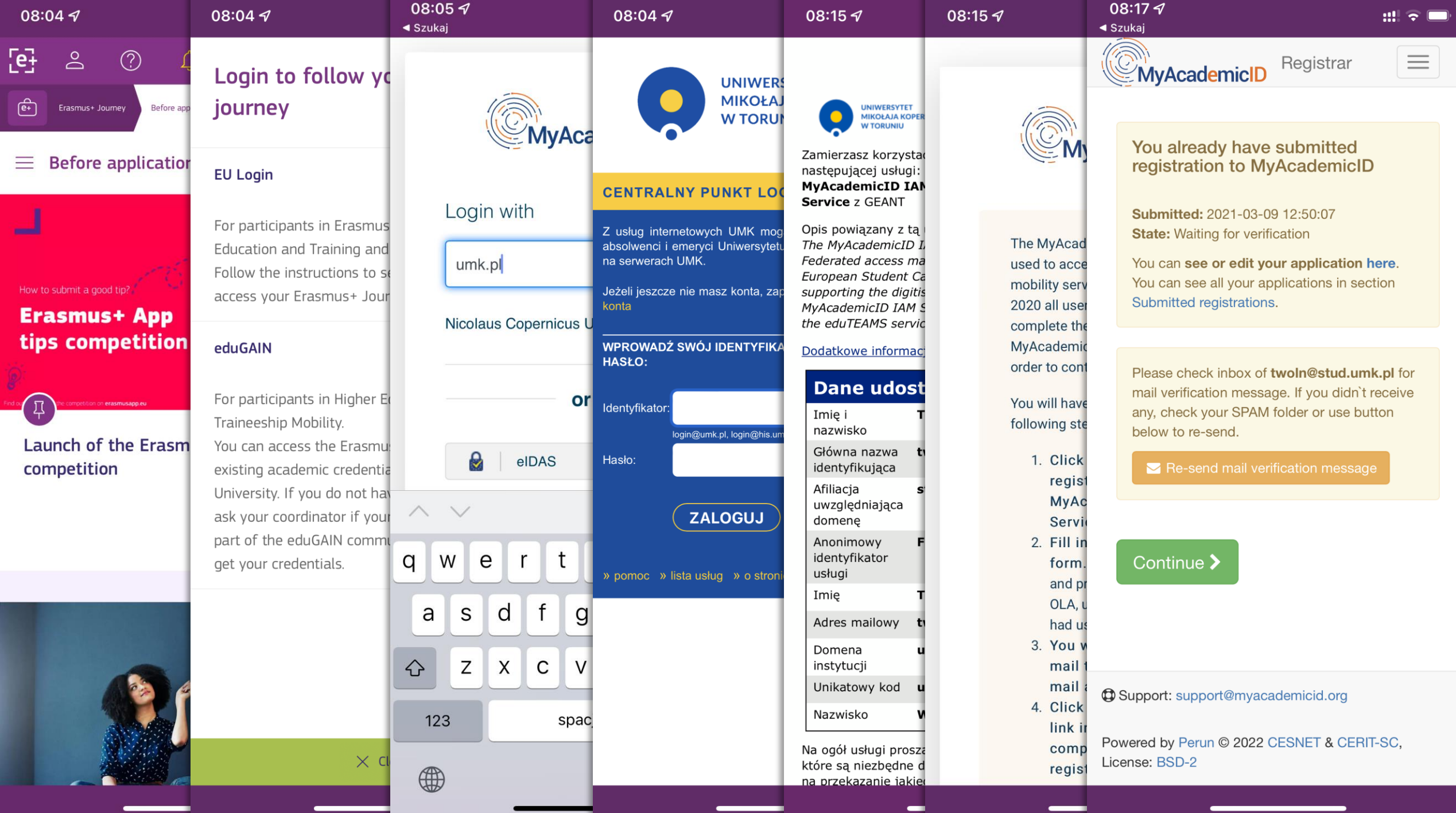

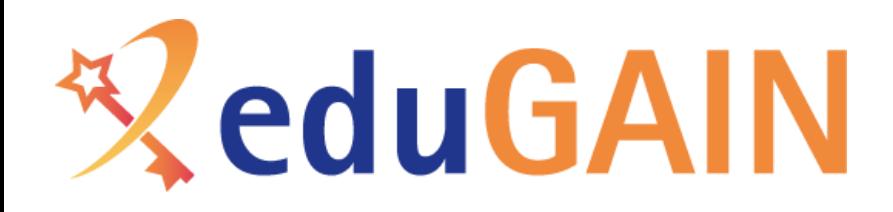

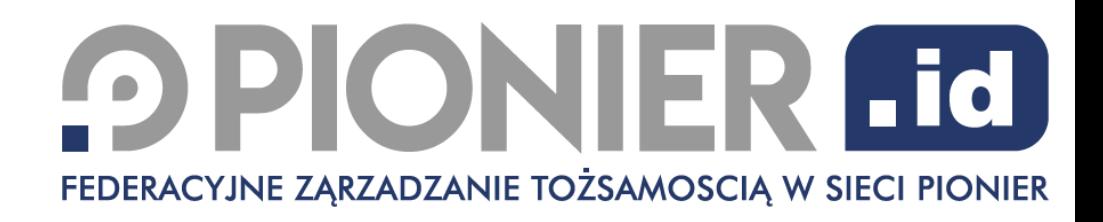

## Przystąpienie do PIONIER.Id/eduGAIN

- Procedury opisane na https://aai.pionier.net.pl/index.php?page=uczelnie
- Przyłącze do jednej z sieci akademickich sieci MAN
- Konieczne uruchomienie oprogramowania "dostawcy tożsamości" dla protokołu SAML – kilka bezpłatnych opcji

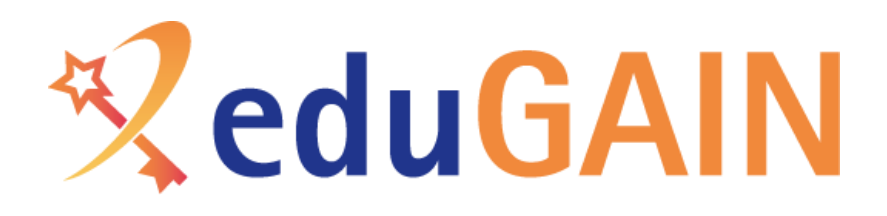

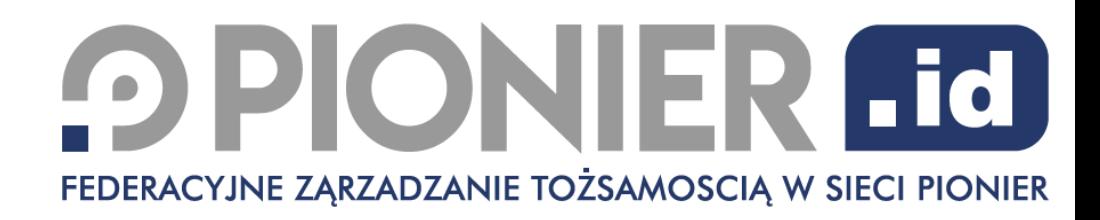

## Przystąpienie do PIONIER.Id – w praktyce

- Formalności
	- Potwierdzenia faktu być użytkownikiem sieci PIONIER
	- Podpisanie deklaracji przystąpienia
	- Przedstawienie dodatkowych dokumentów:
		- Regulamin korzystania z usług federacyjnych
		- Polityka prywatności uwaga RODO
	- Po uruchomieniu oprogramowania dostawcy tożsamości wniosek rejestracji
- Sprawy techniczne
	- Uruchomienie oprogramowania dostawcy tożsamości
	- Udostępnienie konta testowego (zalecane, ale nie niezbędne)
	- Rejestracja w usłudze testowej
	- Dostosowanie metadanych
	- Rejestracja w PIONIER.Id i eduGAIN

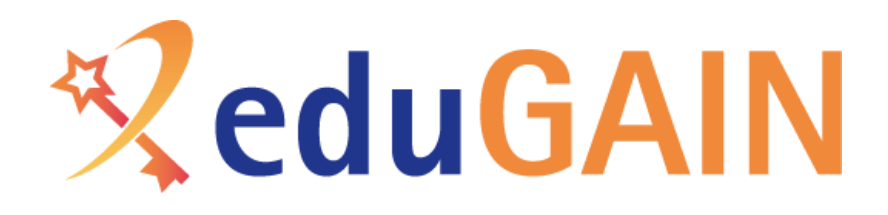

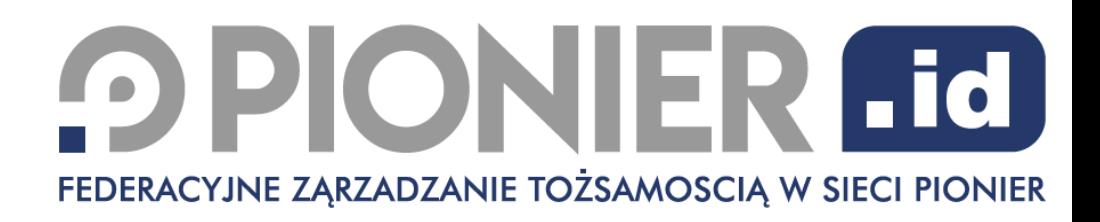

## Przystąpienie do PIONIER.Id – oprogramowanie

- Instytucje korzystające z USOS
	- Erasmus+ OLA zazwyczaj nie jest dostępny dla studenta (wszystkie formalności są obsługiwane w USOS)
	- Niezależnie od tego, zalecane jest dołączenie do PIONIER.Id i eduGAIN, by studenci mogli korzystać z Erasmus+ App; dołączenie jest proste i zespół USOS świadczy wsparcie w tym zakresie
- Niektórzy komercyjni dostawcy systemów zarządzania tokiem studiów dostosowali swoje systemy i wspomagają uczelnie przy konfiguracji
- Zalecamy korzystanie z oprogramowania Shibboleth IdP w połączeniu z lokalną bazą użytkowników LDAP
	- Udostępniamy obraz maszyny wirtualnej, który wymaga tylko nieznacznego dokonfigurowania oraz połączenia z lokalną bazą
- System Microsoft ADFS daje się dostosować do współpracy z PIONIER.Id, w przypadku Azure zalecane jest wykorzystanie Shibboleth IdP jako proxy
	- wsparcie w tym zakresie, to głównie wiedza i pomoc innych uczelni

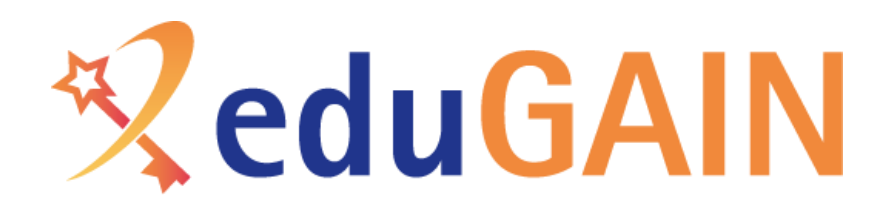

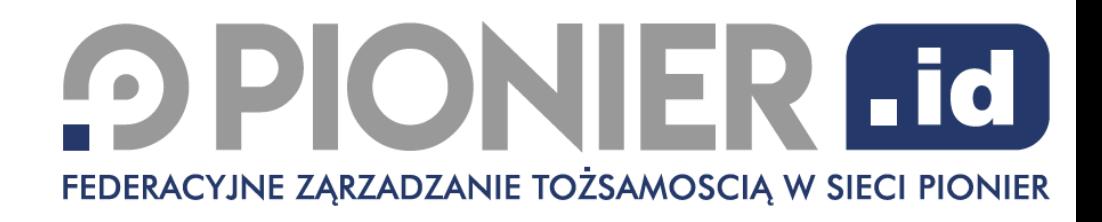

## Współpraca z Erasmus+ OLA

- Niezbędne jest skonfigurowanie atrybutu ESI (European Student Identifier)
- ESI musi jednoznacznie wskazywać na studenta
- ESI może np. bazować na numerze albumu
- Wskazówki kolejny slajd
- UWAGA!
	- Jeżeli instytucja korzystała wcześniej z usługi PIONIER.Id for Erasmus+, to powinno się zadbać, aby identyfikator ESI dla zarejestrowanych studentów miał taką samą wartość

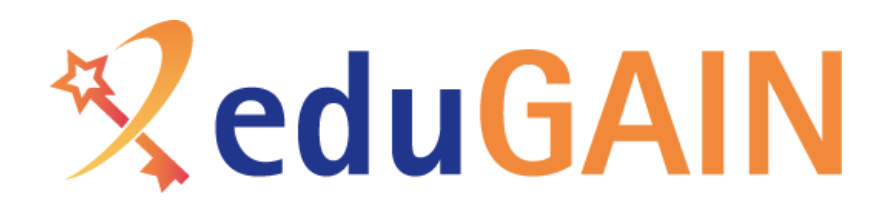

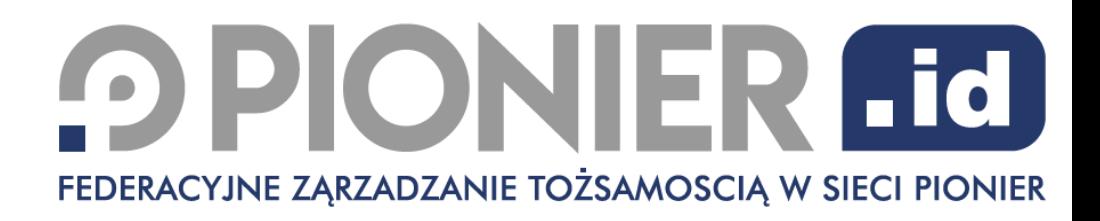

## Przystąpienie do PIONIER.Id – oprogramowanie

- Maszyna wirtualna z zainstalowanym oprogramowaniem IdP
	- obraz do pobrania: [https://wiki.aai.pionier.net.pl/index.php/Federacja:Pliki\\_do\\_pobrania](https://wiki.aai.pionier.net.pl/index.php/Federacja:Pliki_do_pobrania)
	- opis wdrożenia:<https://wiki.aai.pionier.net.pl/index.php/Federacja:ShibIdP>
- Dokumentacja
	- [https://wiki.aai.pionier.net.pl](https://wiki.aai.pionier.net.pl/)
	- opis instalacji / konfiguracji oprogramowania Shibboleth IdP <https://wiki.aai.pionier.net.pl/index.php/Federacja:ShibbolethIdP4>
	- opis metadanych<https://wiki.aai.pionier.net.pl/index.php/Federacja:Metadane>
	- informacje dot. Identyfikatora ESI <https://wiki.aai.pionier.net.pl/index.php/Federacja:ESI>

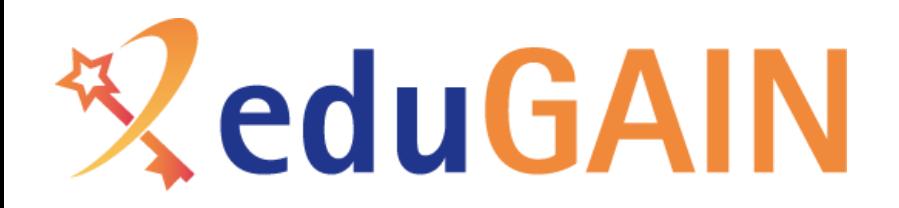

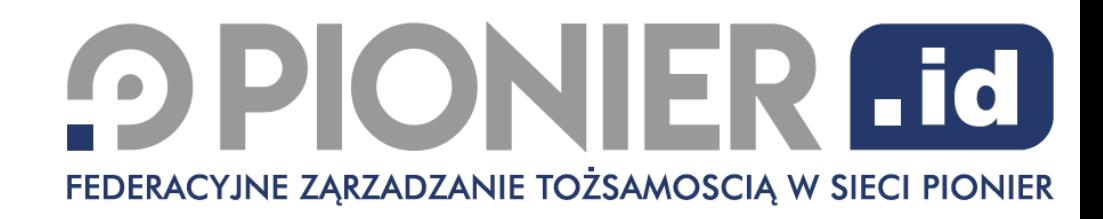

# Dane kontaktowe

[https://aai.pionier.net.pl](https://aai.pionier.net.pl/) [kontakt@aai.pionier.net.pl](mailto:kontakt@aai.pionier.net.pl)

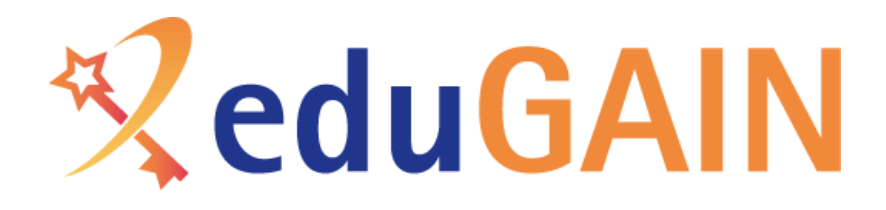

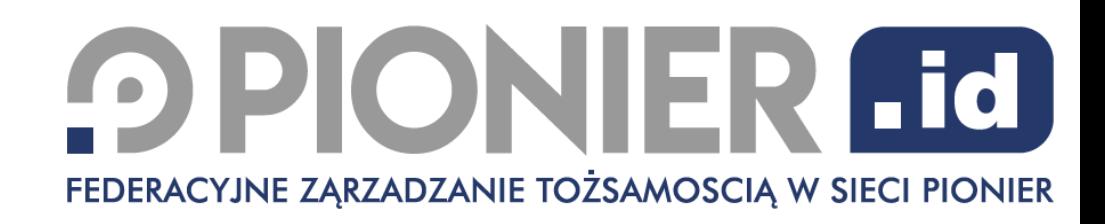

# Jeszcze jeden przykład – *jak uprościć życie naszym użytkownikom*

- Użytkownik jest zalogowany do centralnej usługi logowania uczelni
- Użytkownik loguje się bez wyboru instytucji do:
	- Profilu ORCID
	- [https://box.pionier.net.pl](https://box.pionier.net.pl/)

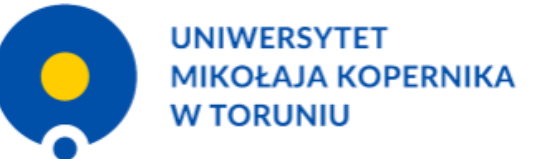

### **CENTRALNY PUNKT LOGOWANIA**

Jesteś zalogowany jako: twoln@umk.pl [Wyloguj]

#### Dostępne usługi:

- IMP poczta UMK
- · Uczelniany System Obsługi Studiów USOS
- · SRS (System Rezerwacji Sal zintegrowany z USOS)
- $\cdot$  Box UMK
- · Rejestr zamówień publicznych
- APD (Archiwum Prac Dyplomowych)
- · SEO Księga Inwentarzowa Oprogramowania
- Baza pracowników UMK
- · Katalog Biblioteki Uniwersyteckiej
- · Administracja bazą pracowników UMK
- · Lista wydanych zgód na przekazywanie atrybutów
- · Statystyki eduroam
- www.ucl
- Wiki ePUAP
- Ogłoszenia ofert o pracę
- Moodle UMK
- Wiki SEZAM
- Wiki UCI
- Inne serwisy WWW
- · Usługa archiwizacji plików PIONIER Box
- Czytelnia online BU
- · System informacji prawnej LEX
- **Konto Office 305**
- $\cdot$  ORCID
- <mark>- System informacji pra</mark>wnej Legalis
- Moje komputery
- $\cdot$  e-Resources A-Z

» pomoc » lista usług » o tej stronie » English version

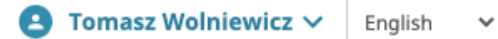

 $\alpha$ 

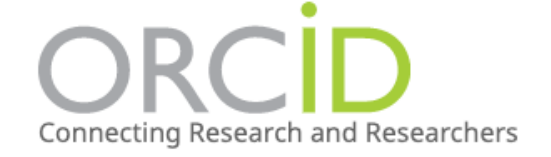

Ω

ℐ

◢

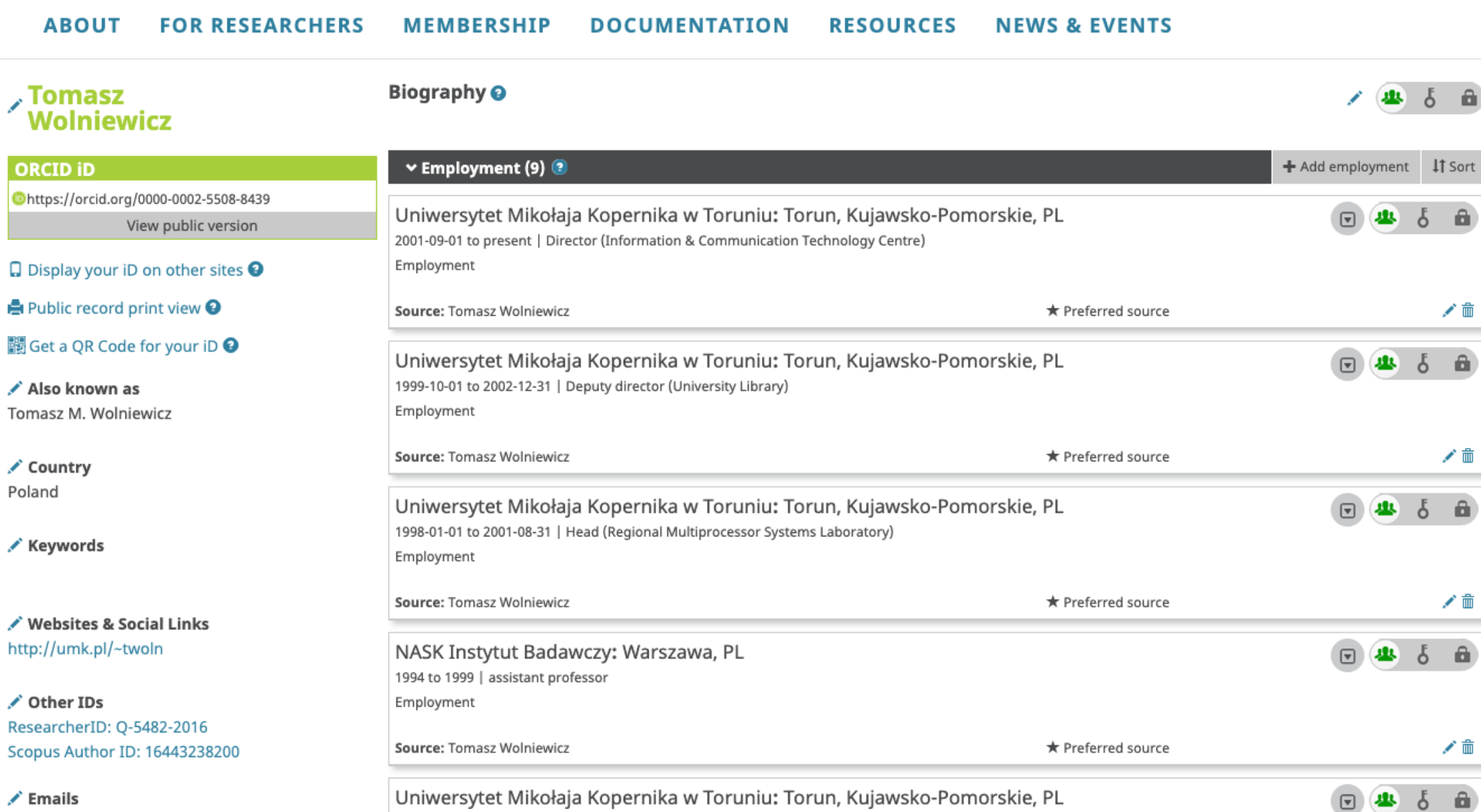

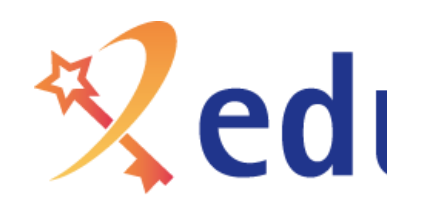

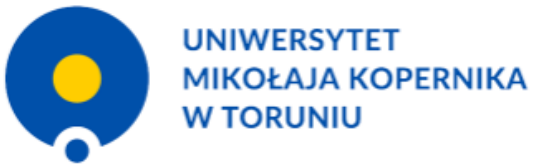

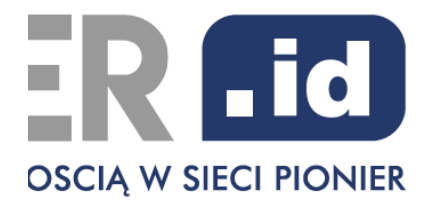

### **CENTRALNY PUNKT LOGOWANIA**

Jesteś zalogowany jako: twoln@umk.pl [Wyloguj]

#### Dostępne usługi:

- IMP poczta UMK
- · Uczelniany System Obsługi Studiów USOS
- · SRS (System Rezerwacji Sal zintegrowany z USOS)
- $\cdot$  Box UMK
- · Rejestr zamówień publicznych
- APD (Archiwum Prac Dyplomowych)
- · SEO Księga Inwentarzowa Oprogramowania
- · Baza pracowników UMK
- · Katalog Biblioteki Uniwersyteckiej
- · Administracja bazą pracowników UMK
- · Lista wydanych zgód na przekazywanie atrybutów
- · Statystyki eduroam
- www ucl
- Wiki ePUAP
- Ogłoszenia ofert o pracę
- Moodle UMK
- Wiki SEZAM
- Wiki UCI
- 
- → imre serwisy vvvvvv<br>→ Usługa archiwizacji plików PIONIER Box
- Czytelnia online DU
- · System informacji prawnej LEX
- Konto Office 365
- $\cdot$  ORCID
- · System informacji prawnej Legalis
- · Moje komputery
- $\cdot$  e-Resources A-Z

» pomoc » lista usług » o tej stronie » English version

### .box

### Pliki

Moje biblioteki  $\alpha_{\tau}^{\mu\,0}$  . Udostępnione dla mnie  $\bar{\pm}$ Udostępnione wszystkim Udostępnione grupie Narzędzia

 $\blacktriangleleft$ 

 $\blacksquare$ 

- $\star$  Ulubione
- $\circ$ Aktywności
- Opublikowane biblioteki  $\Box$
- Dołączone urządzenia ₽.
- Udostępnianie

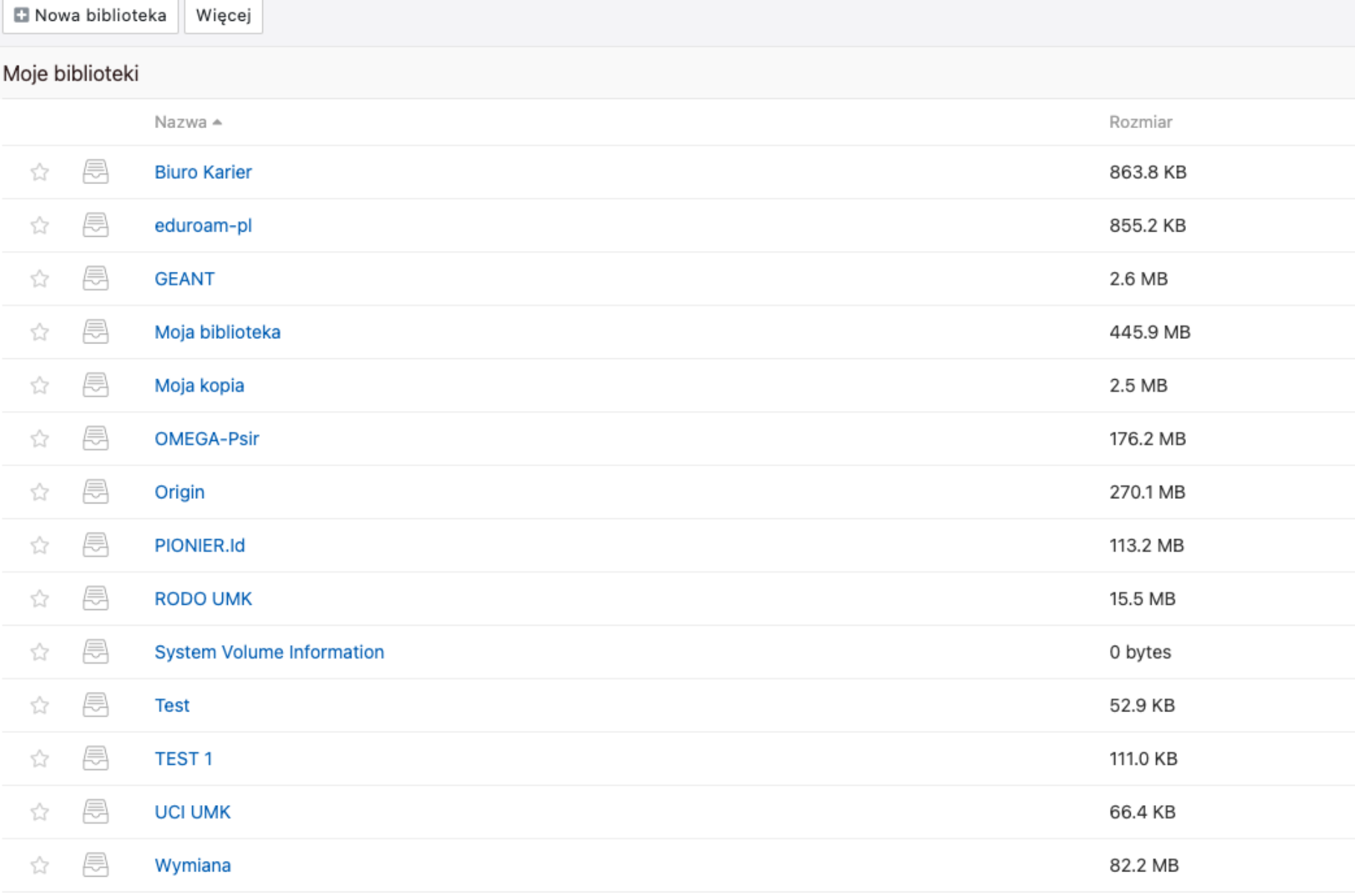